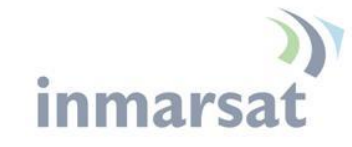

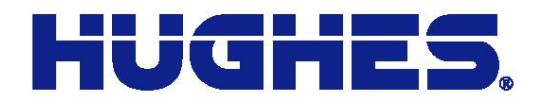

# **Hughes SMS Remote Control Feature**

User Guide

Revision 3.6 17-Jun-2016

**Hughes Proprietary**

11717 Exploration Lane, Germantown, MD 20876 T: 301.428.5500 F: 301.428.1868/2830

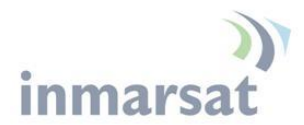

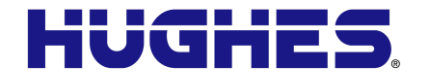

#### **Copyright © 2013 – 2016 Hughes Network Systems, LLC**

All rights reserved. This publication and its contents are proprietary to Hughes Network Systems, LLC. No part of this publication may be reproduced in any form or by any means without the written permission of Hughes Network Systems, LLC, 11717 Exploration Lane, Germantown, Maryland 20876.

Hughes Network Systems, LLC has made every effort to ensure the correctness and completeness of the material in this document. Hughes Network Systems, LLC shall not be liable for errors contained herein. The information in this document is subject to change without notice. Hughes Network Systems, LLC makes no warranty of any kind with regard to this material, including, but not limited to, the implied warranties of merchantability and fitness for a particular purpose.

#### **Trademarks**

Hughes and Hughes Network Systems are trademarks of Hughes Network Systems, LLC. All other trademarks are the property of their respective owners.

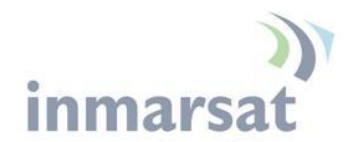

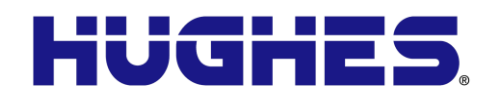

## **Contents**

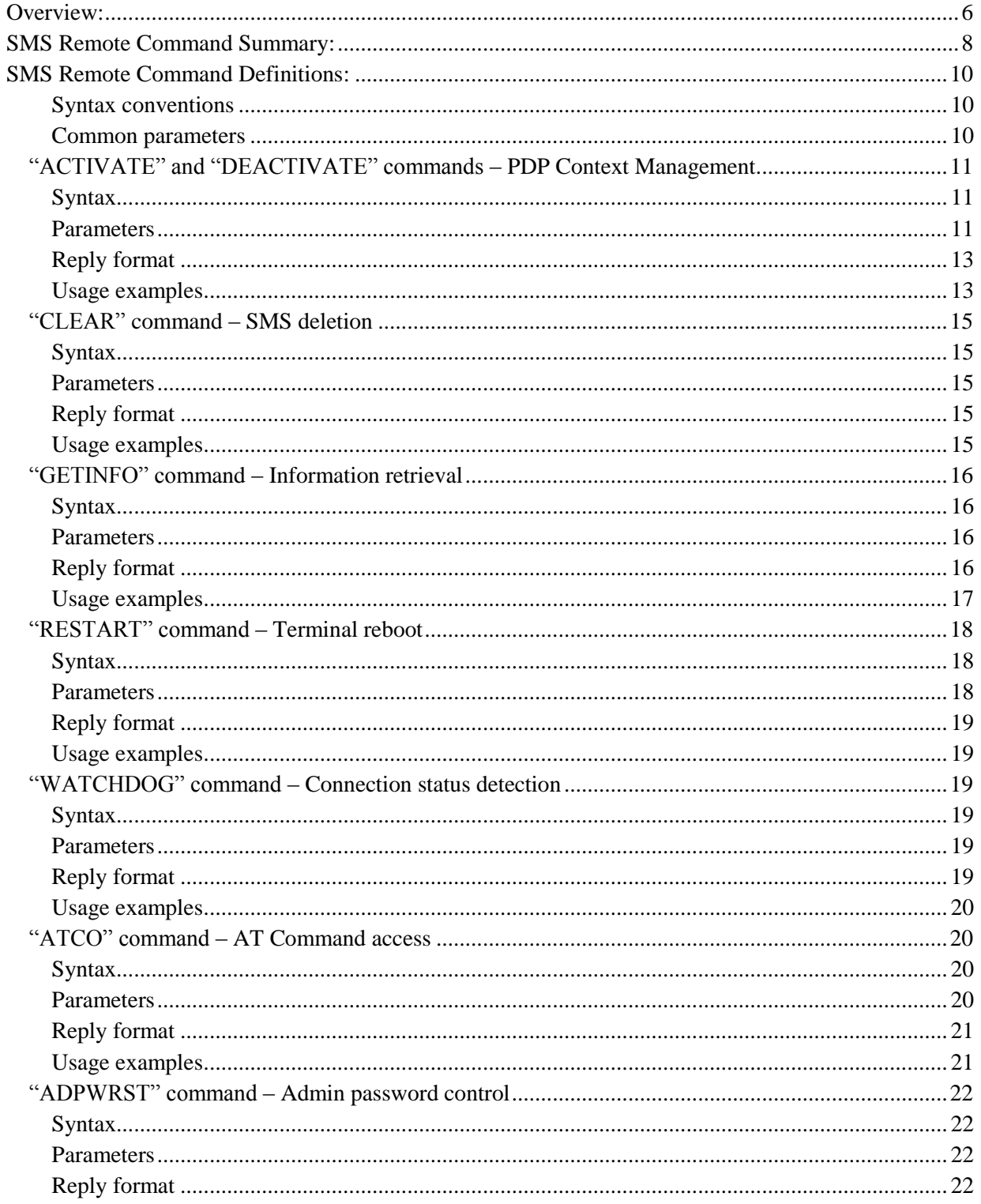

**Hughes Proprietary** 

# inmarsat

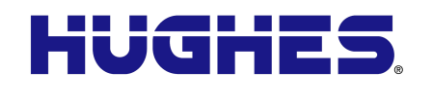

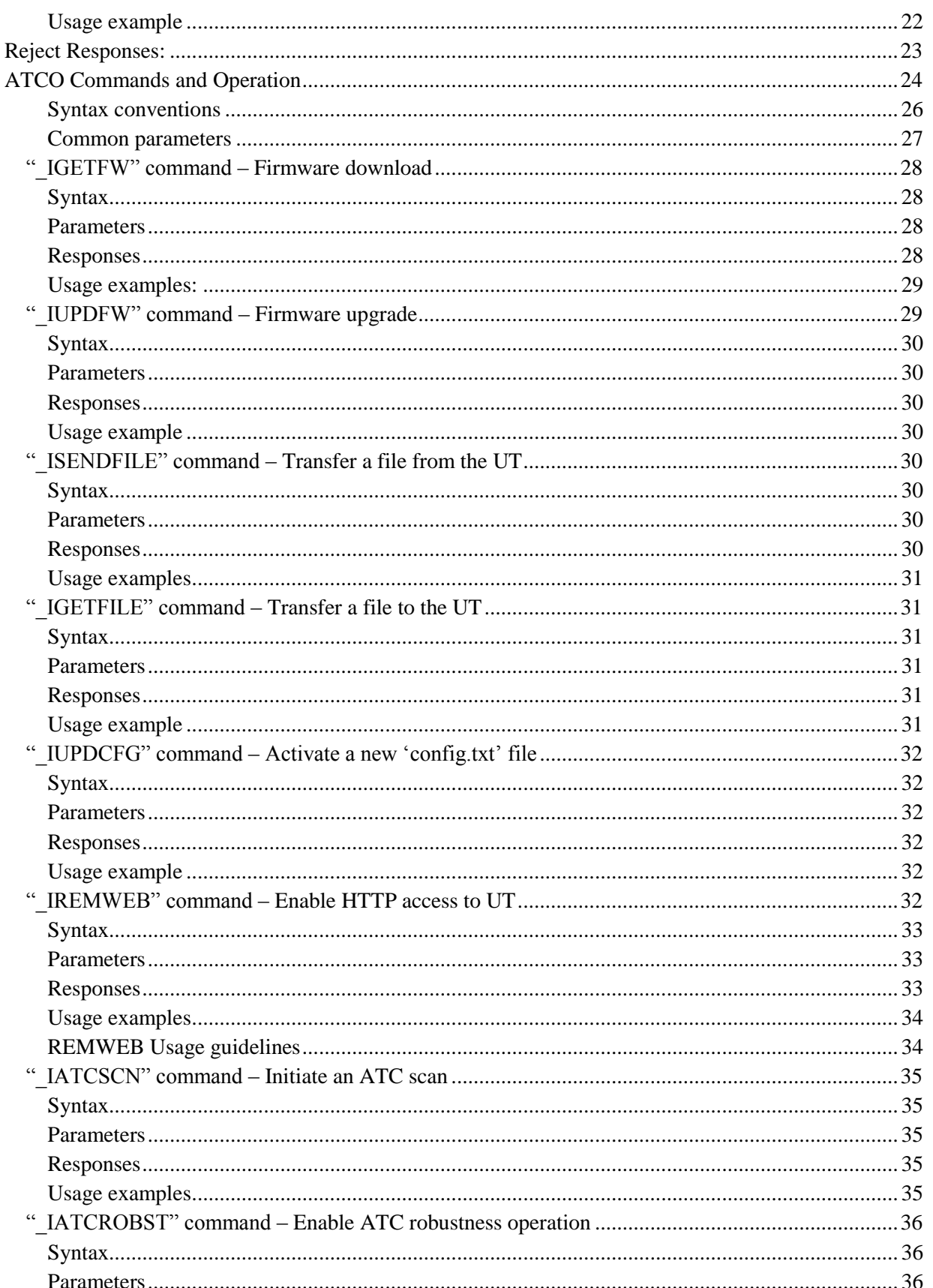

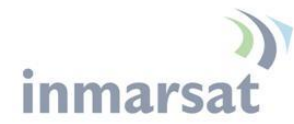

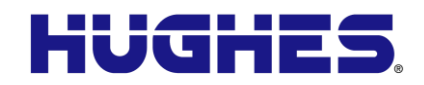

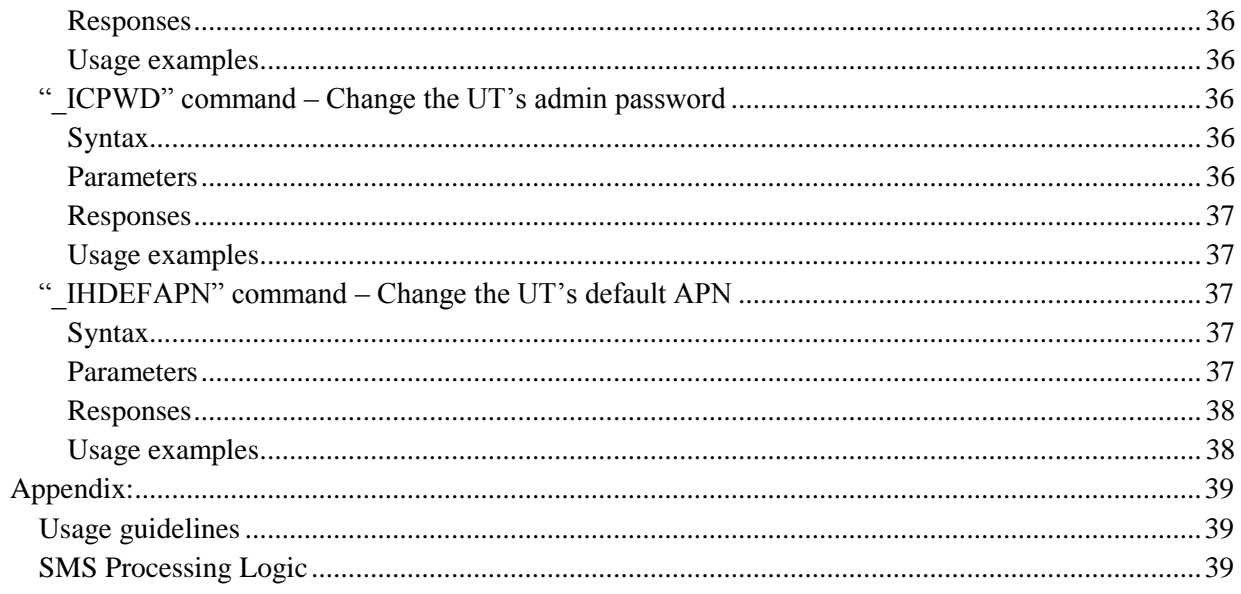

## **Tables**

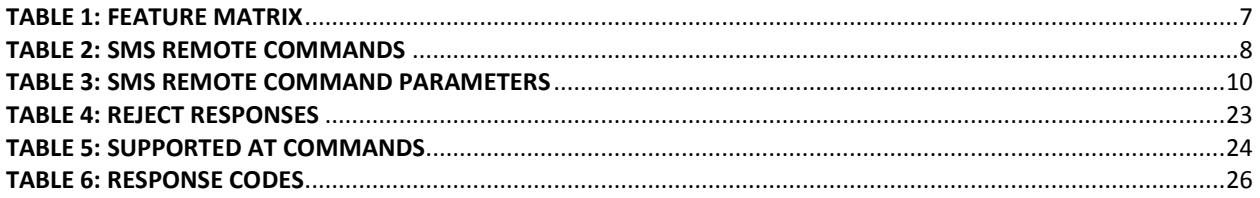

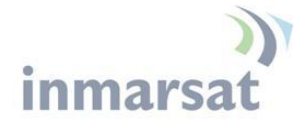

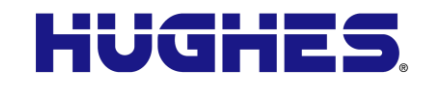

## **Overview:**

The SMS Remote Control Feature provides remote management of a target BGAN unit via SMS. The feature allows a user to send commands within SMS messages to a Remote BGAN unit. Upon reception and authentication of a Remote Control SMS message, the Remote BGAN unit will process the user request, such as activate/deactivate PDP context or retrieve GPS information, etc. Command syntax details are given below.

The Remote SMS control feature (enable/disable) and the Authentication Password can be configured on the BGAN unit on the Web UI Security page.

Due to inherent limitations in the Satellite Gateways and the SMS protocol, the Remote SMS commands & response SMS messages may sometimes take a few minutes to be delivered and processed.

## **NOTICE**

Please exercise patience as it may take up to 5-10 minutes for the two-way SMS messages to reach the recipients. Also wait at least 10 minutes before re-sending an SMS request.

**[Table 1](#page-6-0)** shows which features were added in which release.

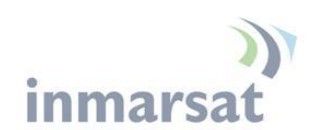

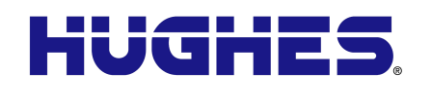

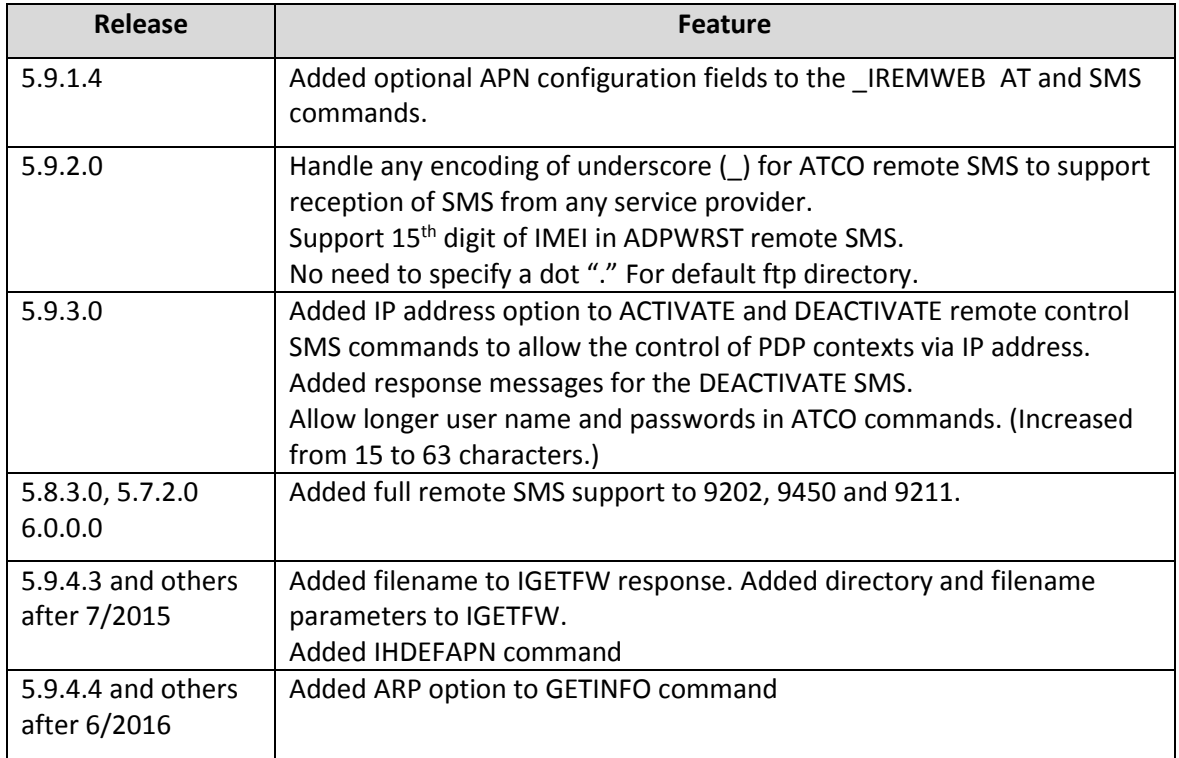

#### <span id="page-6-0"></span>**Table 1: Feature Matrix**

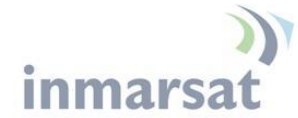

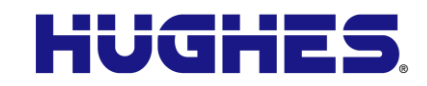

## **SMS Remote Command Summary:**

The available SMS Remote Commands are summarized in [Table 2,](#page-7-0) and parameter values are summarized in Table 3.

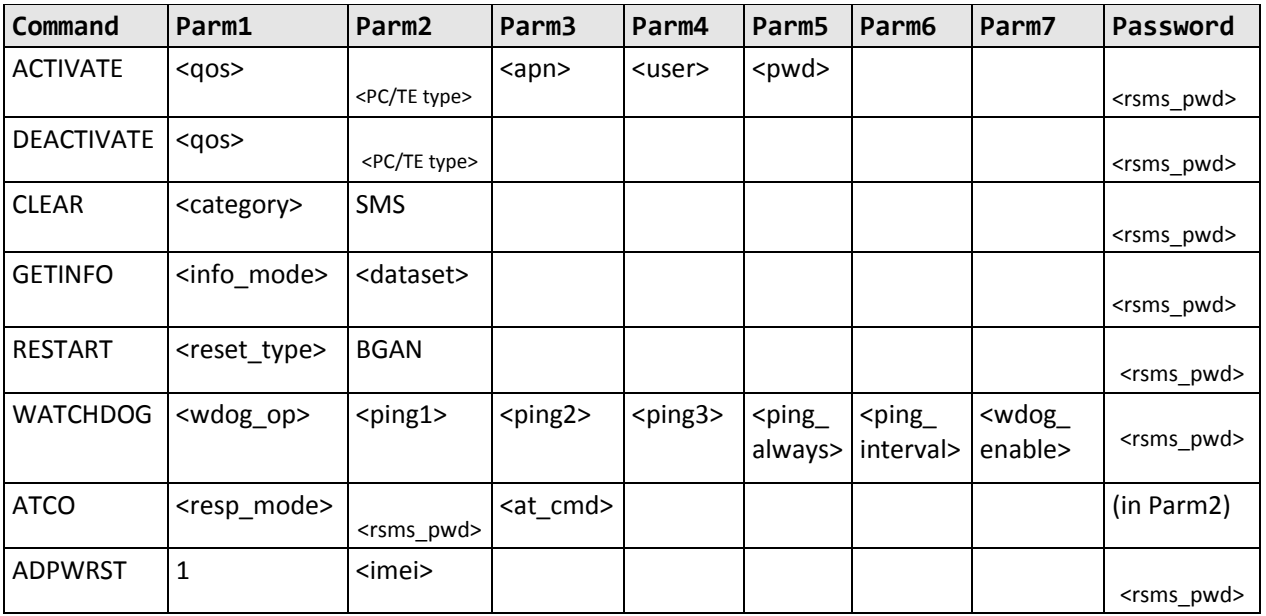

#### **Table 2: SMS Remote Commands**

<span id="page-7-0"></span>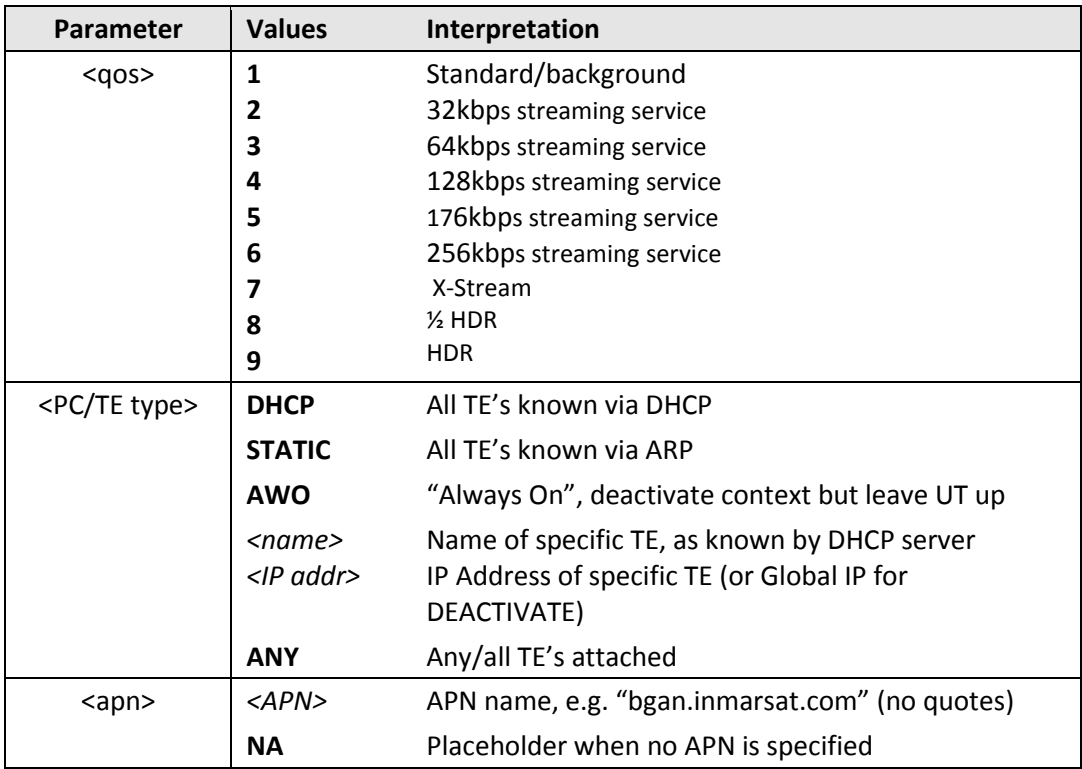

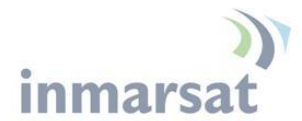

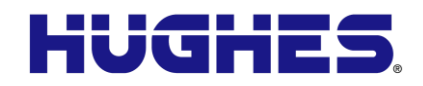

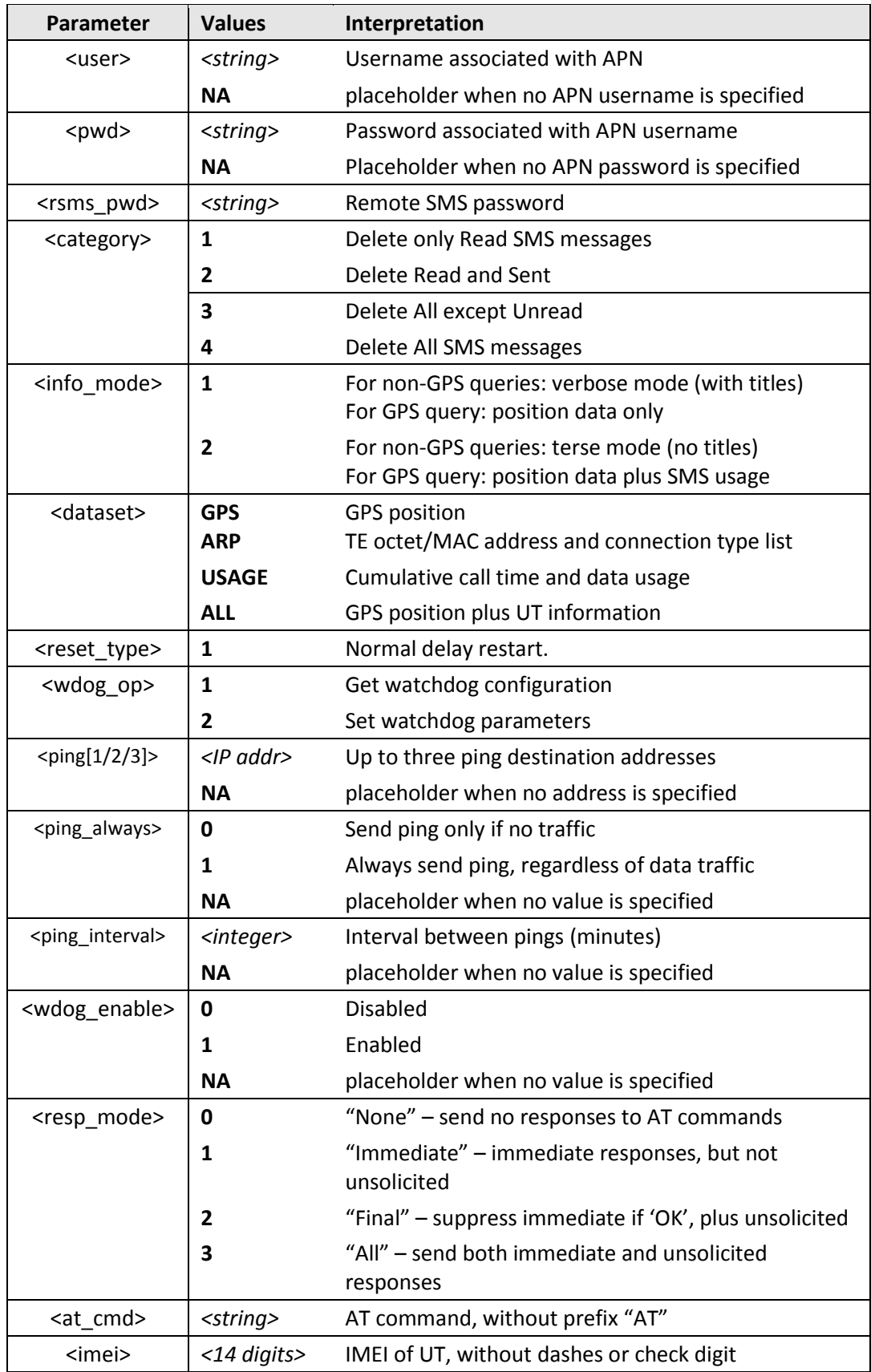

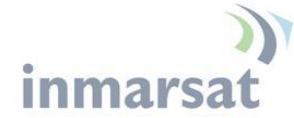

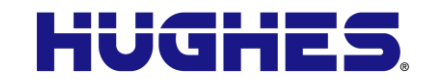

#### **Table 3: SMS Remote Command Parameters**

## **SMS Remote Command Definitions:**

This section describes each SMS Remote Command in detail, providing complete syntax and parameter descriptions.

#### *Syntax conventions*

Syntax definitions use the following conventions:

- <parm> indicates that a parameter (without '<' and '>') must be filled in by the user.
- { <opt1> | <opt2> | … | NA } indicates that one of various options must be chosen by the user.
- There are no optionally present parameters  $-$  use "NA" when no value is defined (without the double-quotes).
- Keywords and parameters are separated by the space (ASCII 32) character.
- No distinction is made for numeric vs. string parameters, i.e. quotes are not required to delimit string parameters. If present, a quote will be treated as a character in the parameter. ATCO commands whose AT-command syntax requires quotes **do** still need the quotes in the SMS message, however.
- The command name and all keywords must be in upper case; most user-provided parameters are case sensitive but may be either case.

#### *Common parameters*

Parameters in this section are common to all Remote SMS commands.

<rsms\_pwd>

The Remote SMS password field is used for protected access to the remote BGAN unit (prevents unauthorized access). The default password for the service is "remote". The Remote SMS management and the Remote password can be re-configured using security settings on the Web UI.

The Remote SMS password is typically the last parameter in the command string.

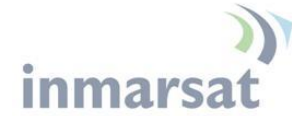

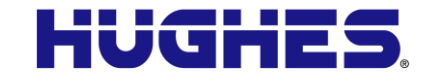

#### **"ACTIVATE" and "DEACTIVATE" commands – PDP Context Management**

#### *Syntax*

```
ACTIVATE <qos> {DHCP|STATIC|<name>|<IP addr>|ANY} {NA|<apn>}
   {NA|<apn_user>} {NA|<apn_pwd>} <rsms_pwd>
```
Activates a PDP context for the PC(s) connected to the BGAN unit with the specified connection type, optionally using a user-defined APN, username and password.

```
DEACTIVATE <qos> {DHCP|STATIC|AWO|<name>|<IP addr>|ANY} <rsms_pwd>
```
Deactivates and deletes the PDP context(s) for the PC(s) connected to the BGAN unit with the specified connection type.

#### *Parameters*

<qos>

PC/TE type

A numeric value identifying the QoS for the data connection to be activated. For the 9502, only standard (background) QoS is supported. Streaming rates available depend on terminal class, e.g. only the 9211 supports HDR.

1: Standard (background) data service 2: 32kbs streaming service 3: 64kbps streaming service 4: 128kbps streaming service 5: 176kbps streaming service 6: 256kbps streaming service 7: X-Stream 8: ½ HDR 9: HDR

String parameter used for PC/TE Identification on the Remote BGAN unit. This parameter can have one of the following values:

**DHCP**: Set this parameter to **DHCP** when the PDP context you're attempting to activate is for a PC (or PCs) that were connected to the Remote BGAN unit with dynamic IP address(es) (via DHCP). Note that all PCs that are connected and set up as DHCP clients to the target unit will be affected by this command, *i.e.* each DHCP-PC client will have a PDP context established (if ACTIVATE is used) or torn down (if DEACTIVATE is used).

**STATIC**: Set this parameter to **STATIC** when the PDP context you're attempting to activate is for a PC (or PCs) that were connected to the Remote BGAN unit with static IP address(es) (meaning without use of DHCP address resolution/assignment from the target unit). Note that all PCs that are connected and set up with static IP addresses to the target unit will be affected by this command, *i.e.* each connected Static PC will have a PDP

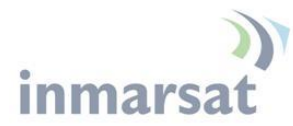

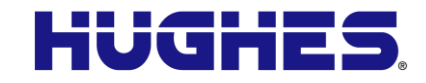

context established (if ACTIVATE is used) or torn down (if DEACTIVATE is used).

**AWO:** Set this parameter to AWO when the system is setup for Always On and Watchdog configuration. This option is intended for use with the DEACTIVATE command. It is equivalent to the "ANY" value (described below) with the following additional action: the PDP context will be deactivated and the Watchdog task will reboot the unit some time later based on the configured ping time. To return the system to a fully functional state use the SMS RESTART, NOT the ACTIVATE, command to reactivate the Always On context.

**<name>:** If you wish to perform the PDP activation on a specific PC name, set this parameter to that PC's name (without quotes or double -quotes).

Note: This feature works only when the desired PC is connected as a DHCP client (i.e. it was assigned a dynamic IP address). Note that the name of the PC also cannot contain any spaces.

The name definition differs somewhat between the most common operating systems:

> **Windows**: The computer name (on a PC, you can retrieve/change its name by right -clicking on the *My Computer* icon on the desktop and selecting *Properties*, then [click *Advanced Settings* on left bar (on newer Windows PCs, then] click the *Computer Name* tab, then click the *Change* button and use the "Computer name" field). Note that the PC name used in the ACTIVATE and DEACTIVATE commands must exclude the domain part (typically follows the computer name and begins with a dot (".")).

> **MacOs X**: The DHCP client ID as defined in the System Preferences pane

**Linux**: The host name

**<IP addr>:** If you wish to perform the PDP activation on a specific PC's IP address, set this parameter to that PC's IP address (without quotes or double -quotes). Note that the PC does not need to be connected to the UT at the time. Be sure the IP address provided includes all 4 octets (with dots), and is in the same subnet as the UT IP address.

If you wish to perform a PDP deactivation on a specific PC that already has a PDP context active, set this parameter to that PC's IP address (all 4 octets, without quotes or double -quotes). You may alternatively specify the Global IP Address for the desired TE in this field, and the UT will deactivate the appropriate PDP context.

**ANY:** If you wish to perform the PDP activation for any PC connected to the Remote BGAN unit, use this parameter.

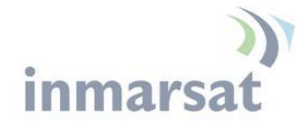

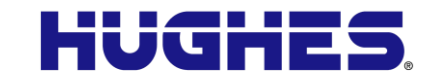

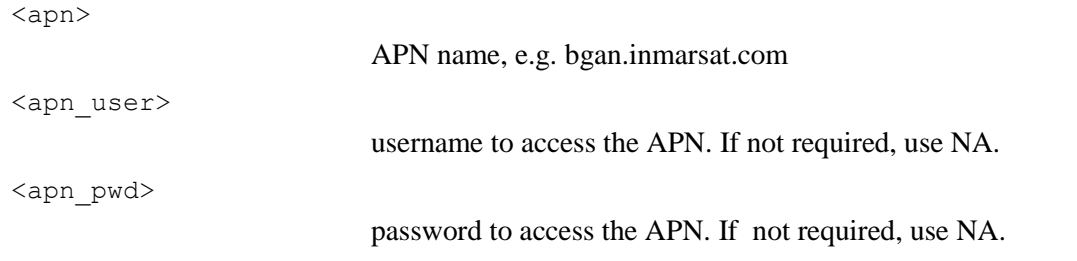

#### *Reply format*

The response SMS for the Activate command has the following format: IP: <global\_IP\_addr> ({<host\_name>|<local\_IP\_addr>}) SMS-Free: {<free>|<total>} WARNING: Ensure SMS-free > 5. Cleanup old msgs for orderly remote-SMScontrol … which includes the following data items: <global\_IP\_addr> Global IP address assigned to the PDP context by the network. <host name> The hostname of the PC on the local LAN, if known by DHCP, for which the PDP context was created. If not known, <local\_IP\_addr> is displayed instead. <local\_IP\_addr> Local IP address for the PDP context, i.e. the IP address of the PC for which the context was created. This value is typically seen, instead of <host\_name>, when IP addresses are statically configured on the local LAN. <free> Number of empty slots in the SIM for SMS message storage. <total> Total number of slots in the SIM for SMS message storage. *Usage examples* **"ACTIVATE" Command Example 1:** Activate PDP contexts with Standard data rate (background) service for all PCs that are connected to the target unit with dynamic IP addresses (via DHCP), using default APN/username/password and "remote" as the Remote SMS password: ACTIVATE 1 DHCP NA NA NA remote

> **"ACTIVATE" Command Example 2:** Activate a PDP context with Standard data rate (background) service for any PC that is connected to the target unit, using default APN/username/password and "remote" as the Remote SMS password:

*Hughes Proprietary 13*

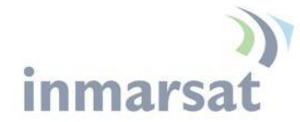

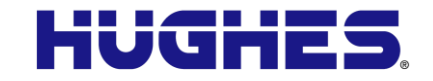

ACTIVATE 1 ANY NA NA NA remote

**"ACTIVATE" Command Example 3:** Activate a PDP context with Standard data rate (background) service for the PC whose local IP address is 192.168.128.104, using default APN/username/password and "remote" as the Remote SMS password:

ACTIVATE 1 192.168.128.104 NA NA NA remote

**"ACTIVATE" Response Examples:** here are sample replies for the Activate commands shown above:

IP: 161.30.180.199 (lablt8) SMS-Free: 88/100 WARNING: Ensure SMS-free > 5. Cleanup old msgs for orderly remote-SMScontrol

And:

IP: 161.30.180.205 (192.168.128.251) SMS-Free: 88/100 WARNING: Ensure SMS-free > 5. Cleanup old msgs for orderly remote-SMScontrol

#### And:

IP: 161.30.164.157 (192.168.128.104) SMS-Free: 74/100 WARNING: Ensure SMS-free > 5. Cleanup old msgs for orderly remote-SMScontrol

> **"DEACTIVATE" Command Example 1:** Deactivate all PCs connected to the UT via DHCP:

DEACTIVATE 1 DHCP remote

**"DEACTIVATE" Command Example 2:** Deactivate all PCs connected to the UT (includes DHCP and static IP address PCs):

DEACTIVATE 1 ANY remote

**"DEACTIVATE" Command Example 3:** Deactivate the PC whose local IP address is 192.168.128.104:

DEACTIVATE 1 192.168.128.104 remote

**"DEACTIVATE" Response Examples:** For deactivation, the corresponding messages from the examples above are:

LOCAL IP 192.168.128.101 DEACTIVATED SMS-Free: 95/100 WARNING: Ensure SMS-free > 5. Cleanup old msgs for orderly remote-SMScontrol

And:

*14 Hughes Proprietary*

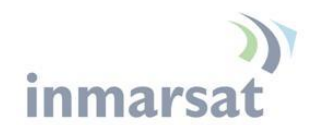

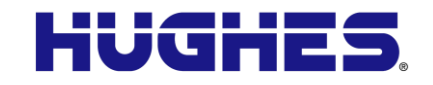

LOCAL IP 192.168.128.251 DEACTIVATED SMS-Free: 61/100 WARNING: Ensure SMS-free > 5. Cleanup old msgs for orderly remote-SMScontrol

#### And:

```
LOCAL IP 192.168.128.104 DEACTIVATED
SMS-Free: 77/100
WARNING: Ensure SMS-free > 5. Cleanup old msgs for orderly remote-SMS-
control
```
## **"CLEAR" command – SMS deletion**

#### *Syntax*

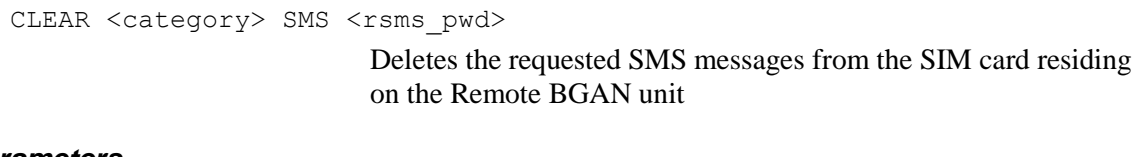

## *Parameters*

<category>

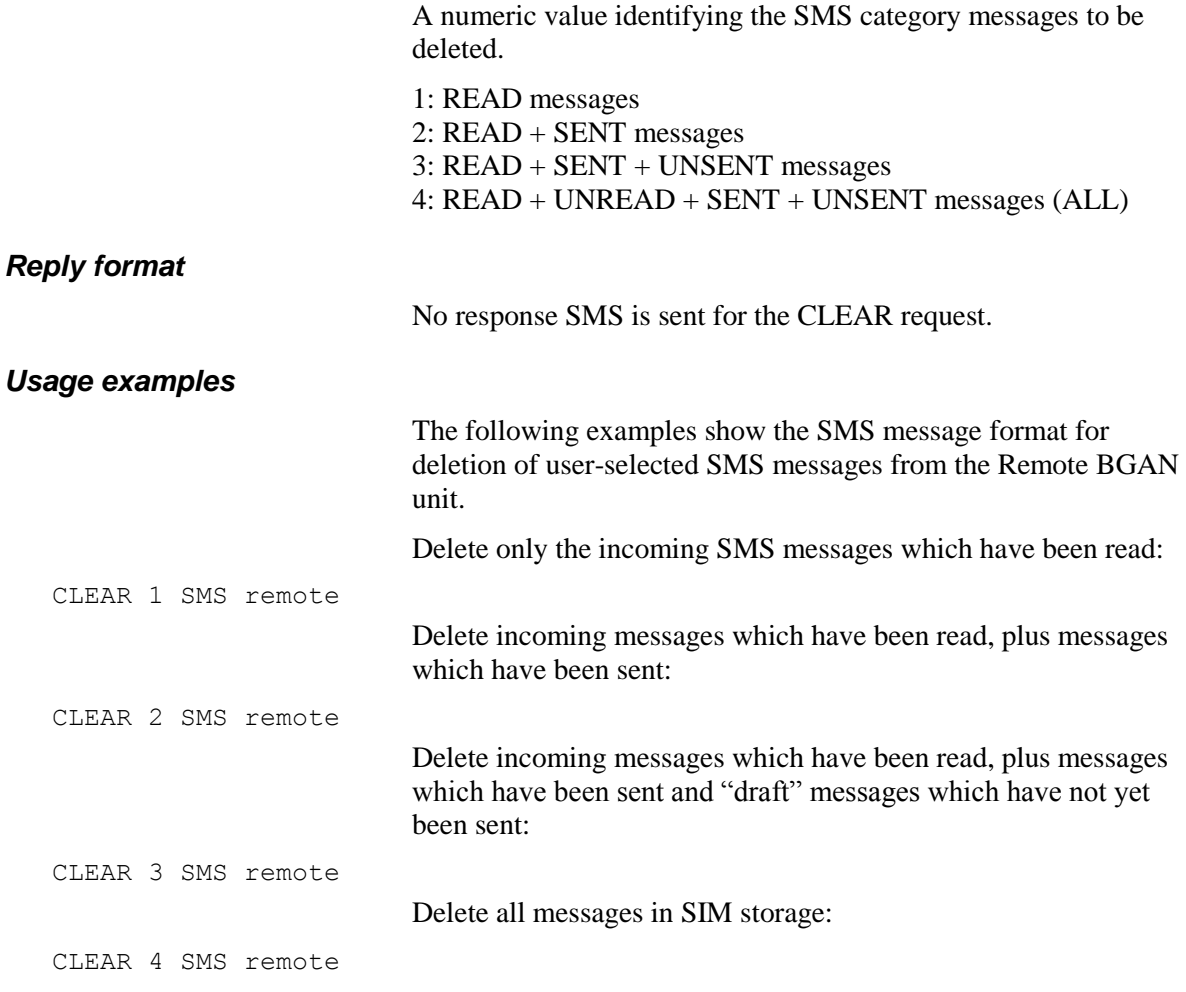

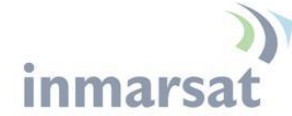

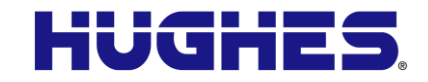

#### **"GETINFO" command – Information retrieval**

#### *Syntax*

GETINFO <info mode> {GPS|ARP|ALL|USAGE} <rsms pwd>

Retrieves current information from the Remote BGAN unit

#### *Parameters*

<info\_mode>

A numeric value indicating the desired response format. For the **GETINFO GPS** operation:

1: GPS Position data only 2: GPS Position data with SMS usage summary

For the **GETINFO ALL** and **GETINFO USAGE** operations:

1: **verbose** mode, with descriptive titles for each field 2: **terse** mode, for raw data without titles

For the **GETINFO ARP** operation, the value of  $\langle \text{info\_mode} \rangle$  is ignored (must use a '1' or '2' value, though).

#### *Reply format*

For the **GETINFO GPS** operation, the response SMS format is:

LAT:<latitude> LON:<longitude> FIX:<State: ACQ/2D/3D/STORED> <policy: OK/Barr> TIME:<timestamp> SMS-Free: <SMS Storage Unused> | <Total SMS Storage> (SMS Summary) The last line is included when  $\leq$ info mode $\geq$  is "2"; it is omitted when  $\leq$ info mode $>$  is "1".

For the **GETINFO ARP** operation, the response SMS format is:

<Last 2 octets of IP 1>,<MAC Address 1>,<'D'HCP or 'S'tatic connection> <Last 2 octets of IP 2>,<MAC Address 2>,<'D'HCP or 'S'tatic connection> <…>

> This shows the last 2 octets of each connected TE's IP Address, the MAC address for each TE, and whether it is a DHCP (D) or Static (S) connection. Note that if more than 5 TEs are connected, only 5 will be shown, and the response will have the following as the last line returned:

+x MORE

where 'x' is the number of additional TEs detected.

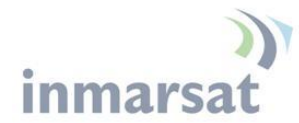

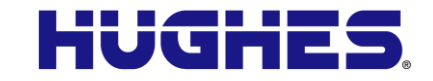

For the **GETINFO ALL** operation, the **verbose** response SMS format is:

IMSI: <IMSI value> IMEI: <IMEI value> LAT: <latitude> LON:<longitude> SW: <version> C/N0: < beam strength> BEAM: < Beam number> Uptime: <time since last reboot in seconds> GIP: <Global IP address of first active PDP context>

> For the **GETINFO ALL** operation, the **terse** response SMS format is:

<UT's IMSI value> <UT's IMEI> <latitude> <longitude> <current software version> <current signal-to-noise ratio> <current beam number> < seconds since last reboot> <Global IP address of first active context. '0.0.0.0' means no active context>

> For the **GETINFO USAGE** operation, the **verbose** response SMS format is:

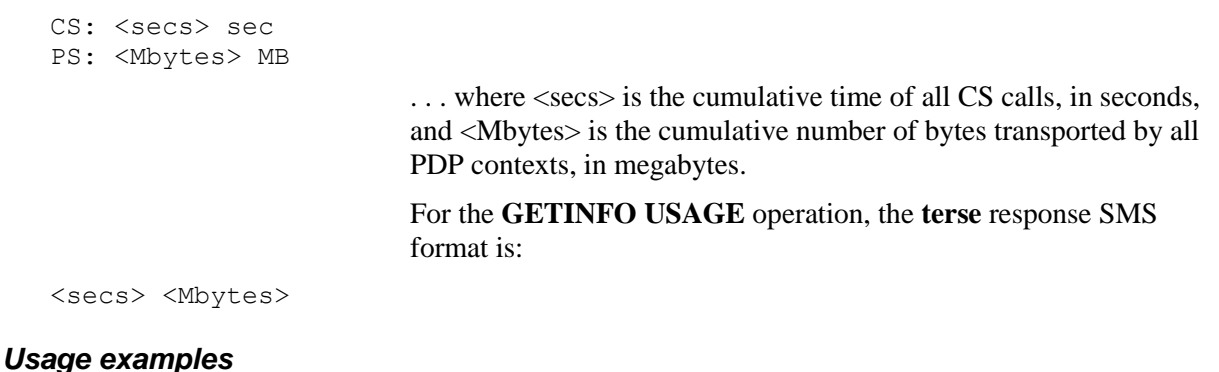

Example 1: Remote SMS message to request GPS position data only:

GETINFO 1 GPS remote

Returned data:

LAT: 32.89495 LON:-117.20205 FIX:3D OK TIME:12/04/17 01:21:25

> Example 2: Remote SMS message to request GPS Position & SMS Summary:

GETINFO 2 GPS remote

Returned data:

LAT: 32.89495 LON:-117.20205 FIX:3D OK

*Hughes Proprietary 17*

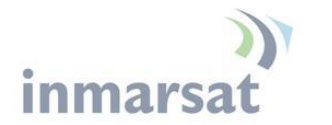

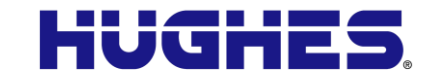

TIME:12/04/17 01:21:25 SMS-Free: 89/100

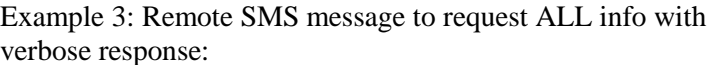

GETINFO 1 ALL remote

Returned data:

IMSI: 901112112456789 IMEI: 35393803001003 LAT: 32.89495 LON:-117.20205 SW: 0.0.0.31 C/N0: 66 Beam: 84 Uptime: 59483 GIP: 161.30.23.43

> Example 4: Remote SMS message to request USAGE info with terse response:

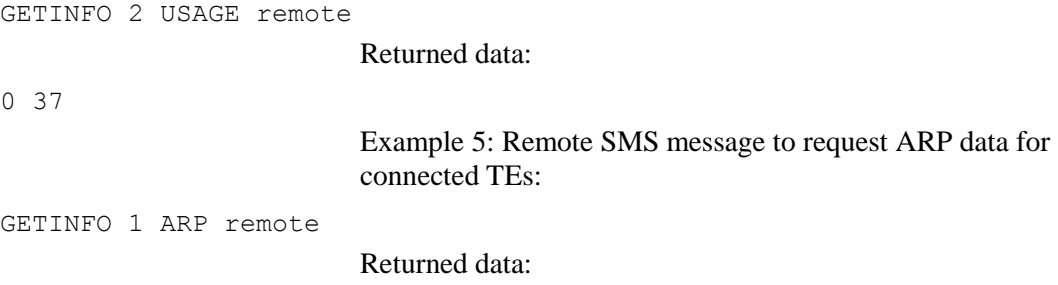

128.101,00:1A:24:60:C5:E8,D 128.200,3C:37:52:5E:40:70,S

#### **"RESTART" command – Terminal reboot**

#### *Syntax*

RESTART <reset type> BGAN <rsms pwd>

Restarts the Remote BGAN unit. A delay of 40 seconds (nominally) occurs before rebooting.

The command is rejected if less than 15 minutes have transpired since the last reboot.

#### *Parameters*

<reset type>

A numeric value identifying the reset type; must be set to 1.

1: Default (normal delayed reboot)

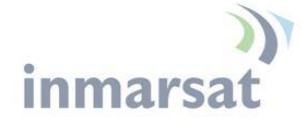

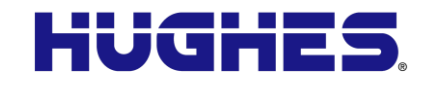

#### *Reply format*

No response is sent.

#### *Usage examples*

The following is the message format to RESTART the Remote BGAN unit.

RESTART 1 BGAN remote

#### **"WATCHDOG" command – Connection status detection**

#### *Syntax*

Retrieve current Watchdog settings:

WATCHDOG 1 <rsms pwd>

#### Modify current Watchdog configuration:

```
WATCHDOG 2 {<ping1>|NA} {<ping2>|NA} {<ping3>|NA} {<mode>|NA} 
   {<interval>|NA} {<enabled>|NA} <rsms_pwd>
```
#### *Parameters*

<ping1>, <ping2>, <ping3>

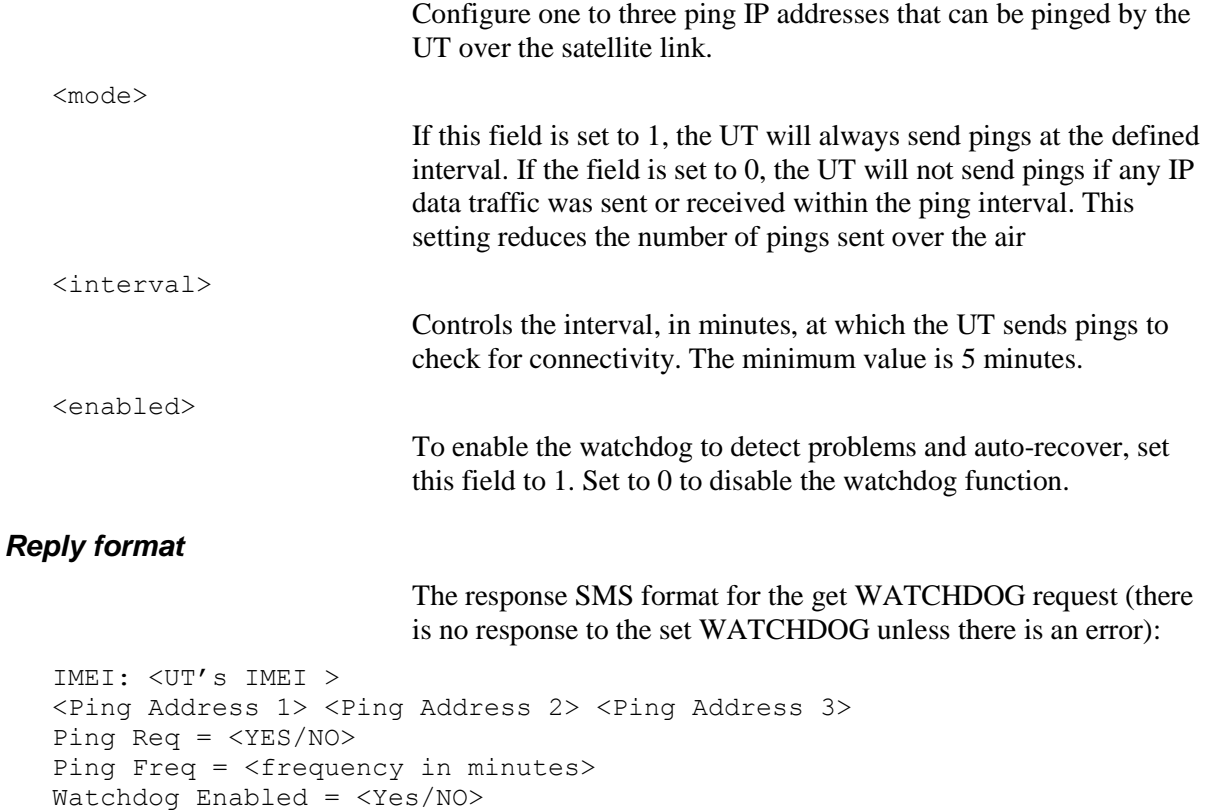

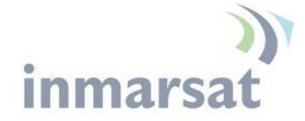

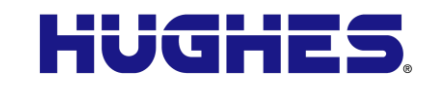

#### *Usage examples*

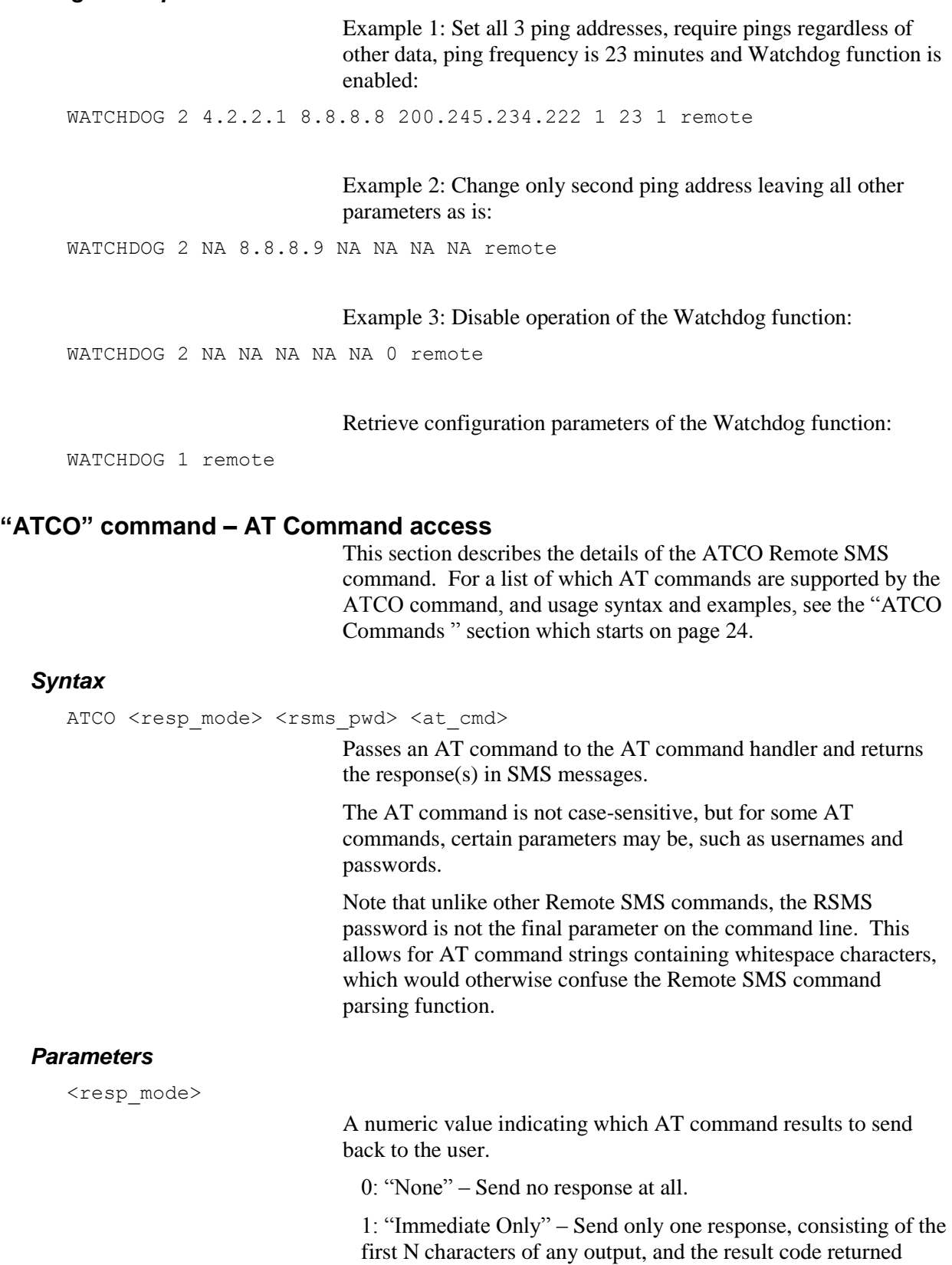

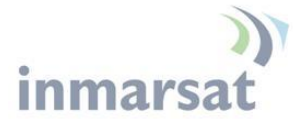

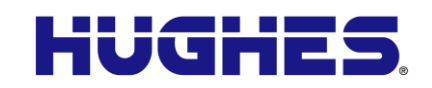

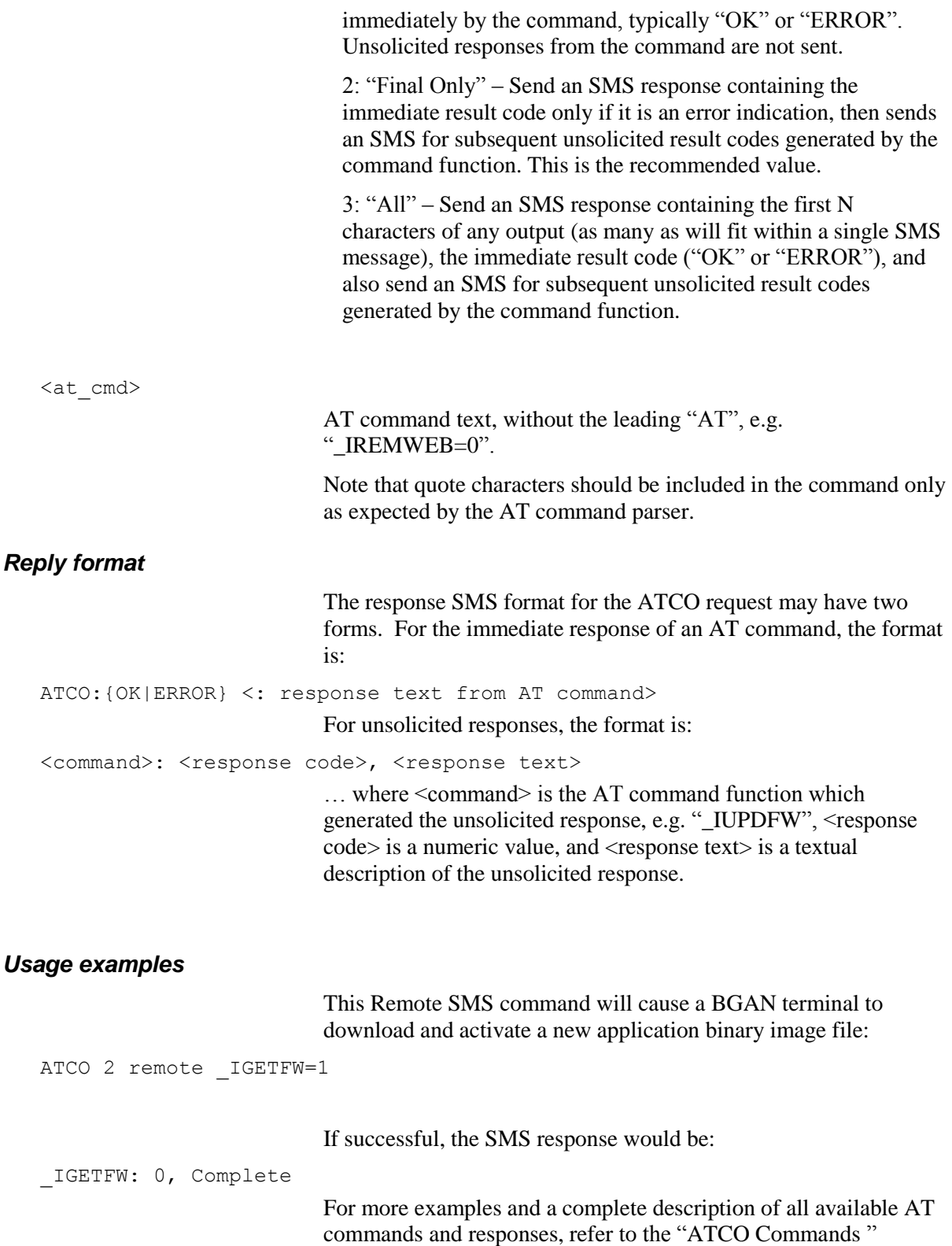

section, page [24.](#page-23-0)

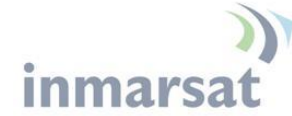

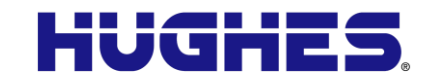

#### **"ADPWRST" command – Admin password control**

#### *Syntax*

```
ADPWRST 1 <imei> <rsms pwd>
```
Resets the UT admin password to "admin". Must provide the 14 digit unit IMEI (command will also accept the 15 digit IMEI and ignore the check digit). UT returns a success SMS if the command is accepted and the password is reset. If any parameters are wrong, it discards the SMS.

#### *Parameters*

<imei>

14-digit IMEI (without the check digit) of the BGAN UT.

#### *Reply format*

The response SMS format for the ADPWRST command:

```
ADMIN RESET SUCCESS
SMS-Free: 88/100
WARNING: Ensure SMS-free > 5. Cleanup old msgs for orderly Remote SMS 
Control
```
#### *Usage example*

Example of Remote SMS command to reset the Admin password of a UT with IMEI 363538-06-012345:

ADPWRST 1 36353806012345 remote

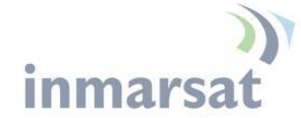

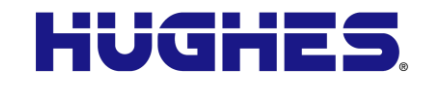

## **Reject Responses:**

If the Remote BGAN unit encounters an error in processing the Remote SMS message, a reject response SMS message will be sent back indicating the cause. However, all kinds of errors are not guaranteed to result in an SMS back to the originator. The following table summarizes the various Reject responses sent by the Remote BGAN unit and possible causes.

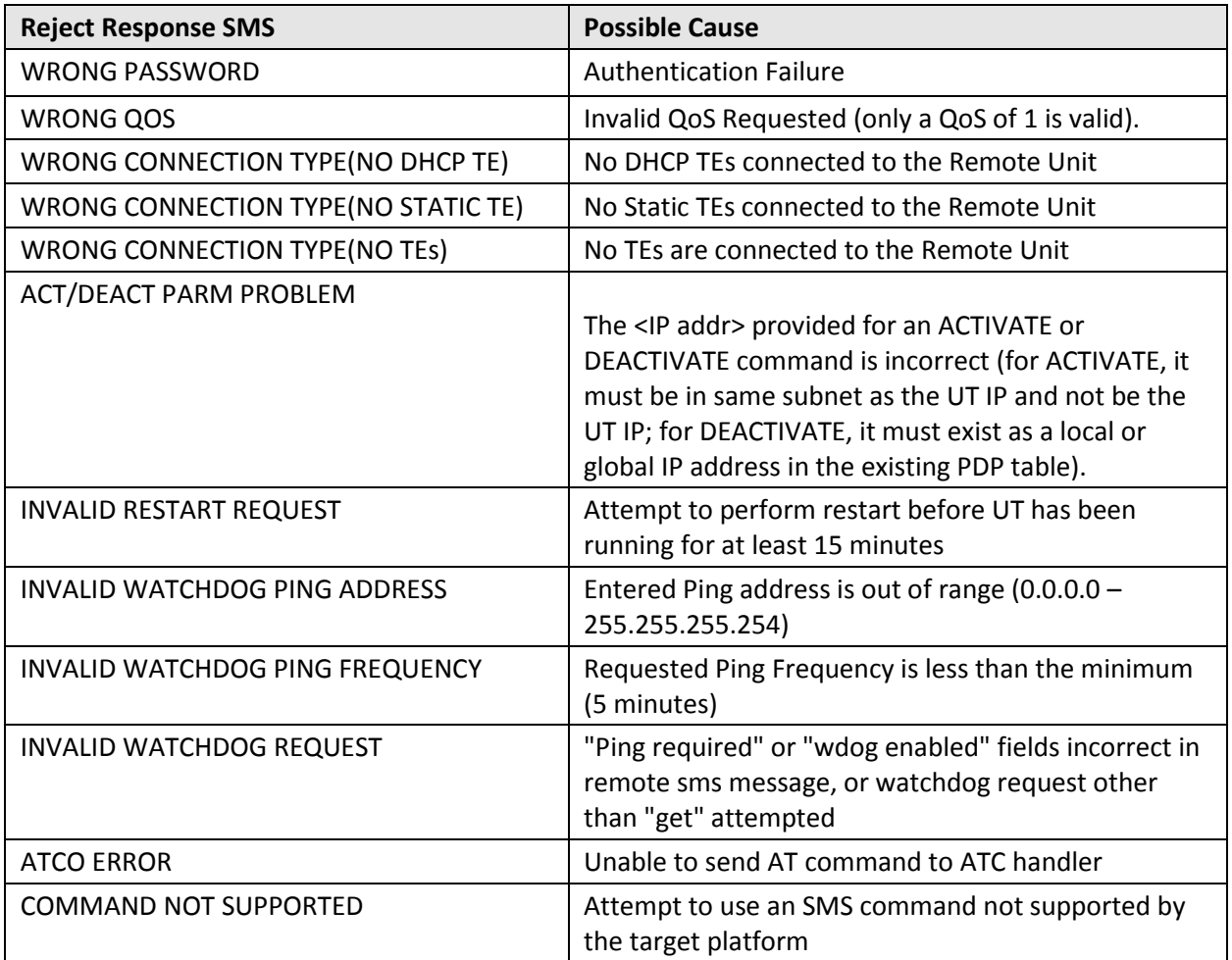

#### **Table 4: Reject Responses**

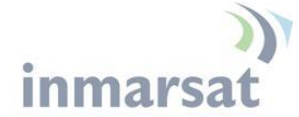

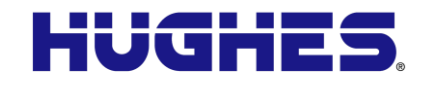

## <span id="page-23-0"></span>**ATCO Commands and Operation**

This section provides details of the AT commands supported by the ATCO Remote SMS command. For command syntax and other details about the ATCO command itself, refer to the "ATCO command" section on page 20.

Usage examples given below include the required ATCO encapsulation for Remote SMS. For these examples, the Remote SMS password is presumed to be "rsmsPwd".

Only certain AT commands are supported by the ATCO Remote SMS command, as enumerated in **[Table 5](#page-23-1)**. See the following sections for details of each command.

Only certain variants of each command are supported by the ATCO command. For example, the "command definition" variant, with "??" after the command name, is not supported. *This document discusses only the variants supported by ATCO.* For complete details on each command, refer to the AT Command reference in the latest release notes.

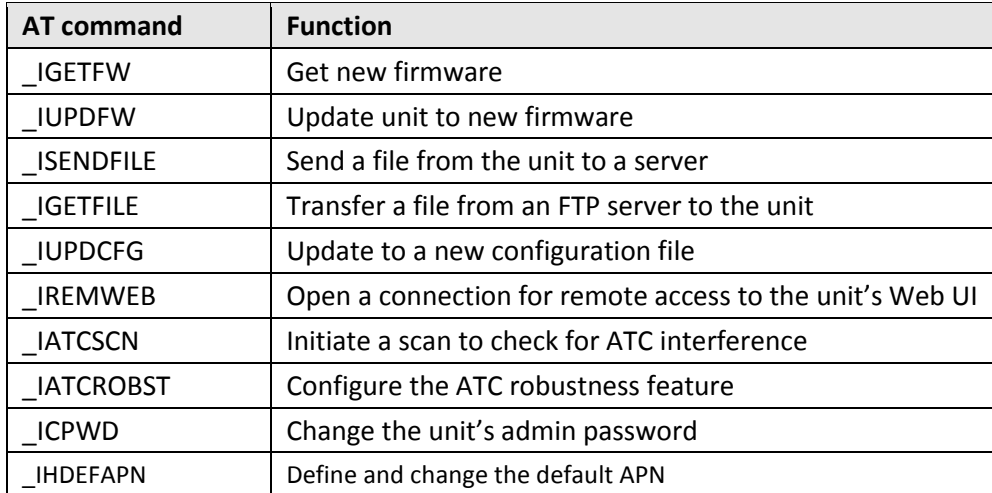

#### <span id="page-23-1"></span>**Table 5: Supported AT Commands**

Several of the supported AT commands (the first six in the table above) constitute the "Remote Management" feature. They use a common set of unsolicited response codes to return status information to a network administrator. **[Table 6](#page-25-0)** lists the possible response codes and text for the Remote Management feature.

Other AT commands supported by ATCO have their own response mechanisms, described below in each corresponding section.

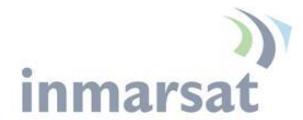

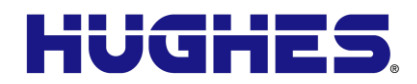

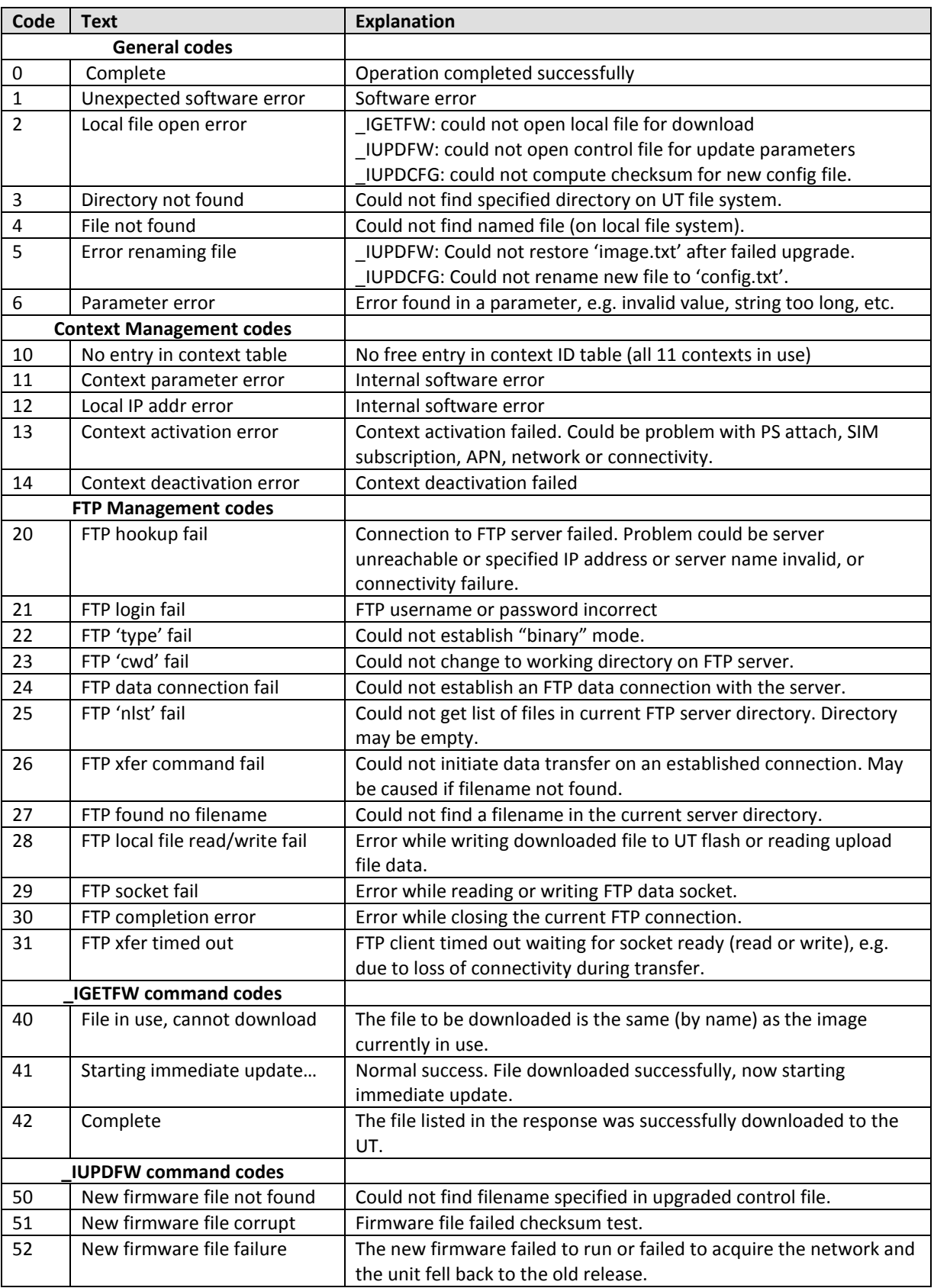

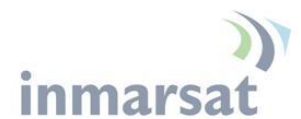

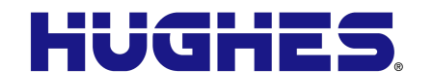

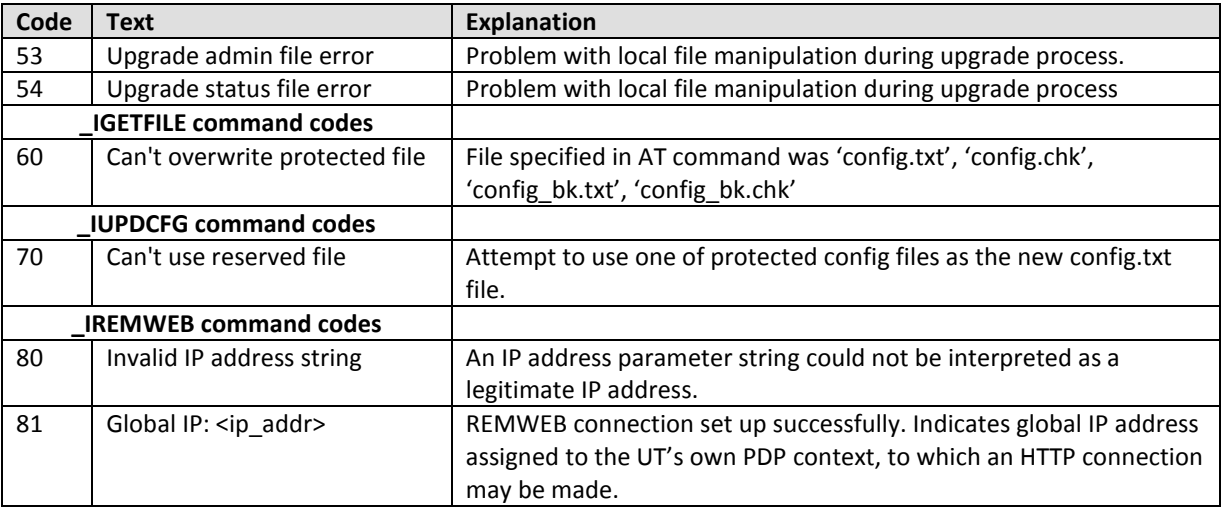

#### **Table 6: Response Codes**

#### <span id="page-25-0"></span>*Syntax conventions*

AT Command syntax definitions use the following conventions:

- <parm> indicates that a parameter (without '<' and '>') must be filled in by the user.
- { <opt1> | <opt2> | … | NA } indicates that one of various options must be chosen by the user.
- [<options>] indicates that <options> may or may not be included in the command.

The AT Command parser requires formatting as follows:

- String parameters must be enclosed in double-quotes (ASCII 34) and numeric parameters must not be. Only the ASCII double-quote is recognized; slanted quotes, e.g. from the Windows-1252 or UTF-8 character sets, **are not valid**. Quote characters are shown in the syntax definitions which follow.
- Parameters must be separated by the comma character (ASCII 44), and must be included even if a parameter is absent and a subsequent parameter is present (parameters are assigned specific positions in command strings).

The AT Command parser allows the following:

- The space character (ASCII 32) may be included before or after parameters and commas. Spaces are ignored unless within a string parameter.
- The AT command name is not case-sensitive.

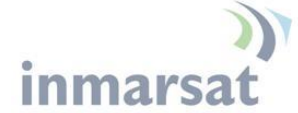

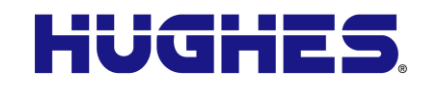

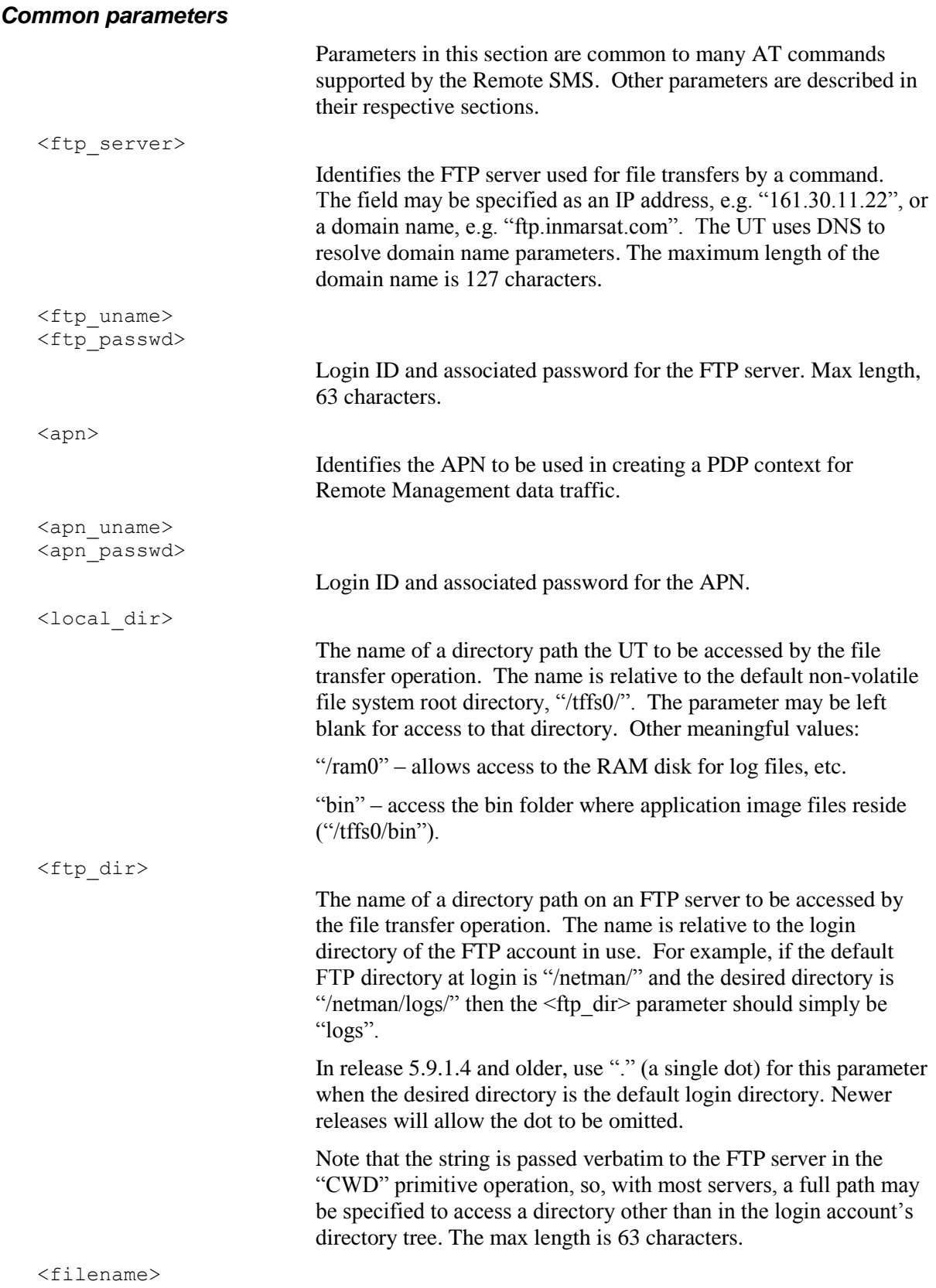

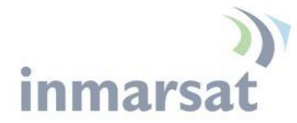

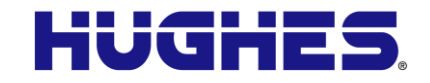

The name of a file to be transferred by FTP. The name must comply with naming conventions on both the FTP server and the UT, or FTP errors may be returned. The name must not include directory path information; specify all directories and paths using the <local dir> and <ftp dir> parameters described above.

Filename are typically case sensitive on most FTP servers, and always on the UT. Max length, 63 characters.

#### **"\_IGETFW" command – Firmware download**

The IGETFW command causes a UT to download a new application file (firmware). It may be sent via the Remote SMS ATCO command to upgrade a UT remotely.

\_IGETFW command behavior:

- create context for UT
- delete existing image files (bganx\*.bin) in the /tffs0/bin directory, except for the active release
- log into the specified FTP server
- determine the file to download based on default path for the terminal type: e.g. /9502/\* , or (in releases after 7/2015) use the directory and filename optionally provided in the command.
- download the file to the "/tffs0/bin" directory
- The first parameter in the command is the upgrade 'mode', if 'mode' is '1', the UT kicks off an immediate update using the downloaded file. If 'mode' is 0, the upgrade must be subsequently initiated via the IUPDFW command.
- send unsolicited result codes to AT interface or via SMS.

#### *Syntax*

```
AT_IGETFW=<mode>[,"<ftp_server>"[,"<ftp_uname>"[,"<ftp_passwd>"
   [, "<apn>"[, "<apn_uname>"[, "<apn_passwd>"[, "<ftp_dir>"[, "<filename>"]
   ]]]]]]]
```
#### *Parameters*

(For parameters not listed here, refer to "Common Parameters" on page 27.)

<mode>

Flag value indicating whether the newly downloaded application binary should be activated immediately, or deferred until commanded:

0: deferred activation 1: immediate activation

#### *Responses*

Immediate: OK if command accepted for processing, ERROR if command has syntax or parameter errors.

*28 Hughes Proprietary*

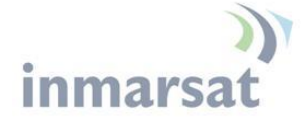

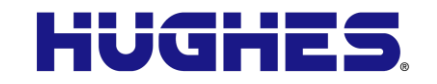

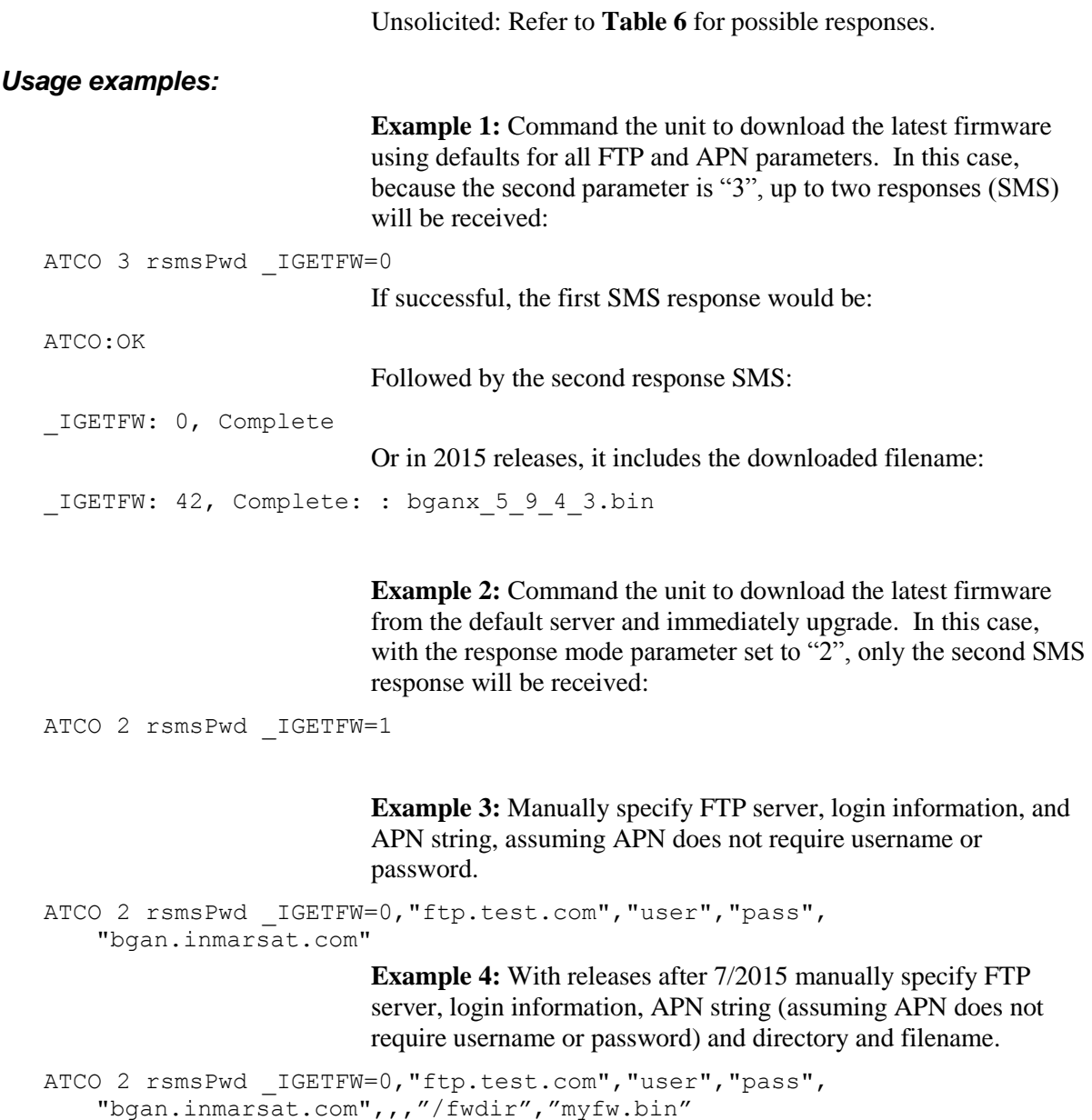

## **"\_IUPDFW" command – Firmware upgrade**

The IUPDFW command causes a UT to activate a new application (firmware) file if it was not immediately activated by setting the 'mode' parameter to '1' in a previous \_IGETFW command.

\_IUPDFW command behavior:

- check for existence of specified file
- create control files for update operation
- kick off update process by rebooting
- send unsolicited result codes to AT interface or via SMS.

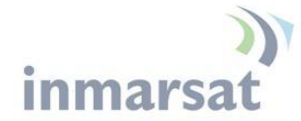

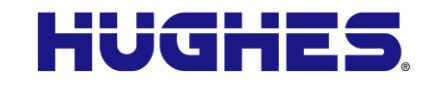

If the new firmware fails to attach to the network or the binary is invalid, the previous running firmware is restored.

#### *Syntax*

AT\_IUPDFW="<filename>"

#### *Parameters*

<filename>

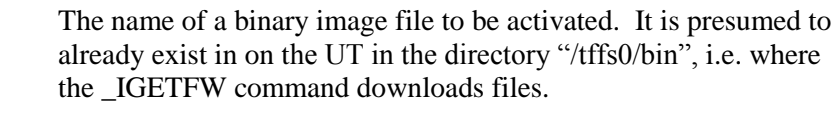

*Responses*

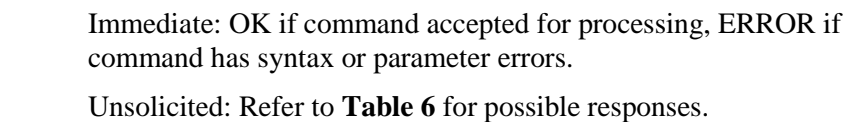

*Usage example*

**Example 1:** begin installation of file 'bganx\_5\_9\_1\_4.bin', downloaded previously:

ATCO 2 rsmsPwd \_IUPDFW="bganx 5 9 1 4.bin"

#### **"\_ISENDFILE" command – Transfer a file from the UT**

The ISENDFILE command causes the UT to initiate a connection to an FTP server and upload a file to it.

\_ISENDFILE behavior:

- create context for UT
- log into the specified FTP server
- put the specified file to specified directory on the server
- send unsolicited result codes to AT interface or via SMS.

#### *Syntax*

```
AT_ISENDFILE=<"local_dir">,<"filename">,<"ftp_dir">,
   <"ftp_server">,<"ftp_uname">,<"ftp_passwd">
   [, "<apn>", "<apn_uname>"[, "<apn_passwd>"]]]
```
#### *Parameters*

Refer to "Common Parameters" on page 27.

#### *Responses*

Immediate: OK if command accepted for processing, ERROR if command has syntax or parameter errors.

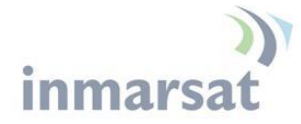

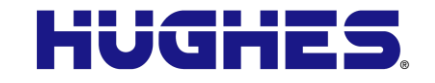

Unsolicited: Refer to **Table 6** for possible responses.

#### *Usage examples*

**Example 1:** upload file 'syslog.log' from UT directory '/ram0' to FTP server's default login directory, using default APN:

```
ATCO 2 rsmsPwd ISENDFILE="/ram0", "syslog.log", ".", "ftp.test.com",
   "user", "pass"
```
**Example 2:** put a copy of the current configuration file onto the Inmarsat test server in the test/user directory, using the APN 'apn.test.com':

```
ATCO 2 rsmsPwd _ISENDFILE="","config.txt","test/user",
   "161.30.105.72","user1", "pass1","apn.test.com"
```
## **"\_IGETFILE" command – Transfer a file to the UT**

The IGETFILE command causes the UT to initiate a connection to an FTP server and download a file from it. Certain files in the UT file system are protected, and an attempt to overwrite them with a new file of the same name will result in an error. For example:

- config.txt, config\_bk.txt, config.chk, config\_bk.chk
- whatever file is named in image.txt

\_IGETFILE command behavior:

- create context for UT
- log into the specified FTP server
- get the specified file from the server
- send unsolicited result codes to AT interface or via SMS.

#### *Syntax*

```
AT_IGETFILE="<ftp_dir>","<filename>","<local_dir>","<ftp_server>","<ftp
   _uname>","<ftp_passwd>"[,"<apn>"[,"<apn_uname>"[,"<apn_passwd>"]]]
```
#### *Parameters*

Refer to "Common Parameters" on page 27.

#### *Responses*

Immediate: OK if command accepted for processing, ERROR if command has syntax or parameter errors.

Unsolicited: Refer to **Table 6** for possible responses.

*Usage example*

**Example 1:** Download a new configuration file 'config.new' from FTP directory 'mycust' to default directory '/tffs0' from FTP server as specified, using default APN:

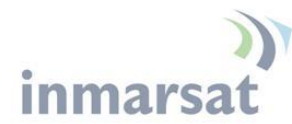

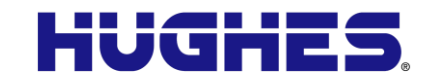

ATCO 2 rsmsPwd IGETFILE="mycust", "config.new", "ftpserverURL","ftpuser","ftppass"

#### **"\_IUPDCFG" command – Activate a new 'config.txt' file**

The IUPDCFG command causes a UT to start using a new configuration file. Note that the new file cannot be named config.txt, config\_bk.txt, config.chk, config\_bk.chk or image.txt, as these are protected files.

\_IUPDCFG command behavior:

- verify that the name of the new file is not one of the protected file names
- backup the existing config.txt, rename the new file to config.txt and compute checksum
- reboot
- send unsolicited result codes to AT interface or via SMS.

#### *Syntax*

```
AT_IUPDCFG="<filename>"
```
#### *Parameters*

<filename>

The name of the new configuration file to be used.

#### *Responses*

Immediate: OK if command accepted for processing, ERROR if command has syntax or parameter errors.

Unsolicited: Refer to **Table 6** for possible responses.

#### *Usage example*

**Example 1:** Install 'config.new' as the new 'config.txt' and reboot UT to begin using it:

ATCO 2 rsmsPwd IUPDCFG="config.new"

#### **"\_IREMWEB" command – Enable HTTP access to UT**

The IREMWEB command causes a UT to create a PDP context and allow remote access to the web MMI over the wide area network.

\_IREMWEB command behavior:

- create context for UT
- create a rule in the UT firewall to allow port 80 traffic only from the specified IP address range
- send unsolicited result codes to AT interface or via SMS.

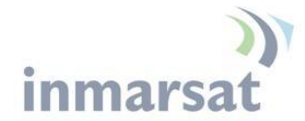

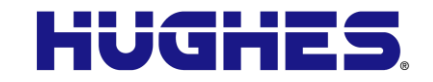

An unsolicited result code is generated indicating the global IP address assigned to the context, i.e. the IP address at which the UT's web interface may be accessed.

#### *Syntax*

```
AT_IREMWEB=<mode>[,"<ip_addr_lo>"[,"<ip_addr_hi>"]][, <APN name>[, <APN 
   username>, <APN password>]]
```
#### *Parameters*

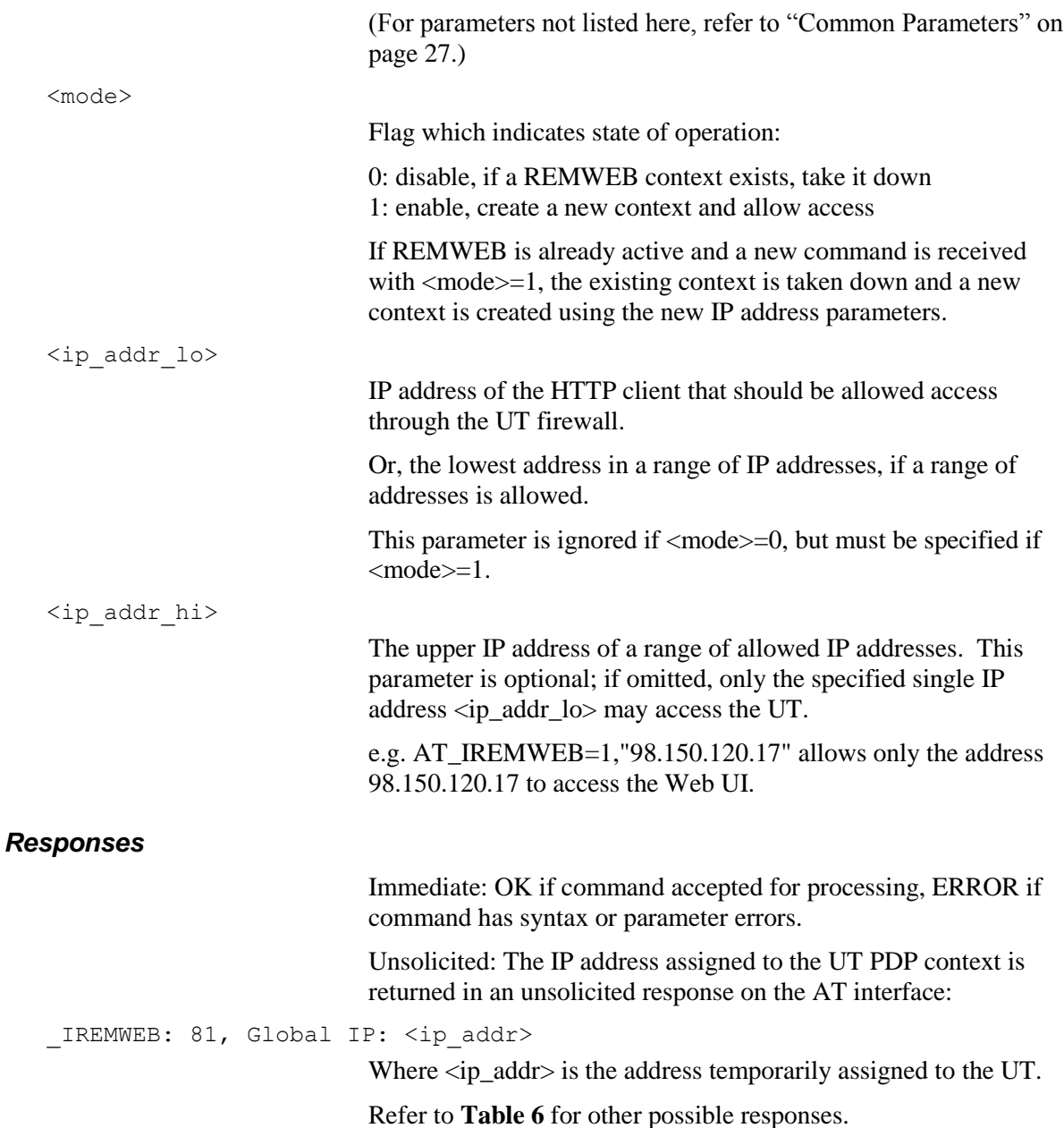

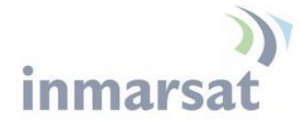

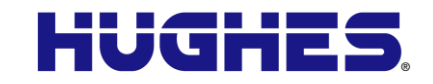

#### *Usage examples*

**Example 1:** initiate remote web access from a single IP address, 161.20.1.2:

ATCO 2 rsmsPwd IREMWEB=1, "161.20.1.2"

If successful, the unsolicited response would be, e.g.:

\_IREMWEB:81, GlobalIP:161.30.22.25

Per **Table 6**, the code 81 indicates success and the Global IP address "161.30.22.25" is the IP address of the UT. To invoke the web user interface, enter "http://161.30.22.25" into the address field of a web browser.

**Example 2**: Allow computers in IP address range 98.150.120.0 to 98.150.121.254 to remotely access Web UI.

ATCO 2 rsmsPwd \_IREMWEB=1,"98.150.120.0","98.150.121.254"

**Example 3**: Deactivate a REMWEB context and session. In this example, the response mode is set to "0" so that no response SMS is returned. Success could be verified by noting the failure of the web interface to respond:

ATCO 0 rsmsPwd IREMWEB=0

**Example 4:** initiate remote web access from a single IP address, 161.20.1.2 using a specified APN. Note the comma to indicate no second IP address parameter:

ATCO 2 rsmsPwd IREMWEB=1, "161.20.1.2",, "apn.test.com"

#### *REMWEB Usage guidelines*

Unlike local access to the web interface, log files cannot be downloaded from the home page via REMWEB because they use a separate IP address and FTP is blocked by the firewall. Use \_ISENDFILE instead.

Network Address Translation (NAT) in the Distribution Partner APN may cause problems with IREMWEB. If the UT's global IP address is a private address, only hosts in the same domain may be able to reach it. Also, the IP address (or range) configured for the HTTP client must be that which appears on the network after any address translation. If the client host has a NAT-ed address, use **[www.whatismyipaddress.com](http://www.whatismyipaddress.com/)** to find the global IP address to use in the IREMWEB command, e.g. 'ipconfig' on the host shows private corporate IP address 10.130.25.147, but whatismyipaddress shows, 98.150.120.17, so use the 98… address in the IREMWEB command.

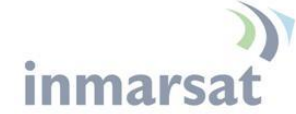

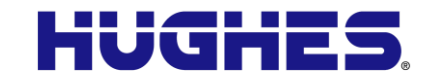

## **"\_IATCSCN" command – Initiate an ATC scan**

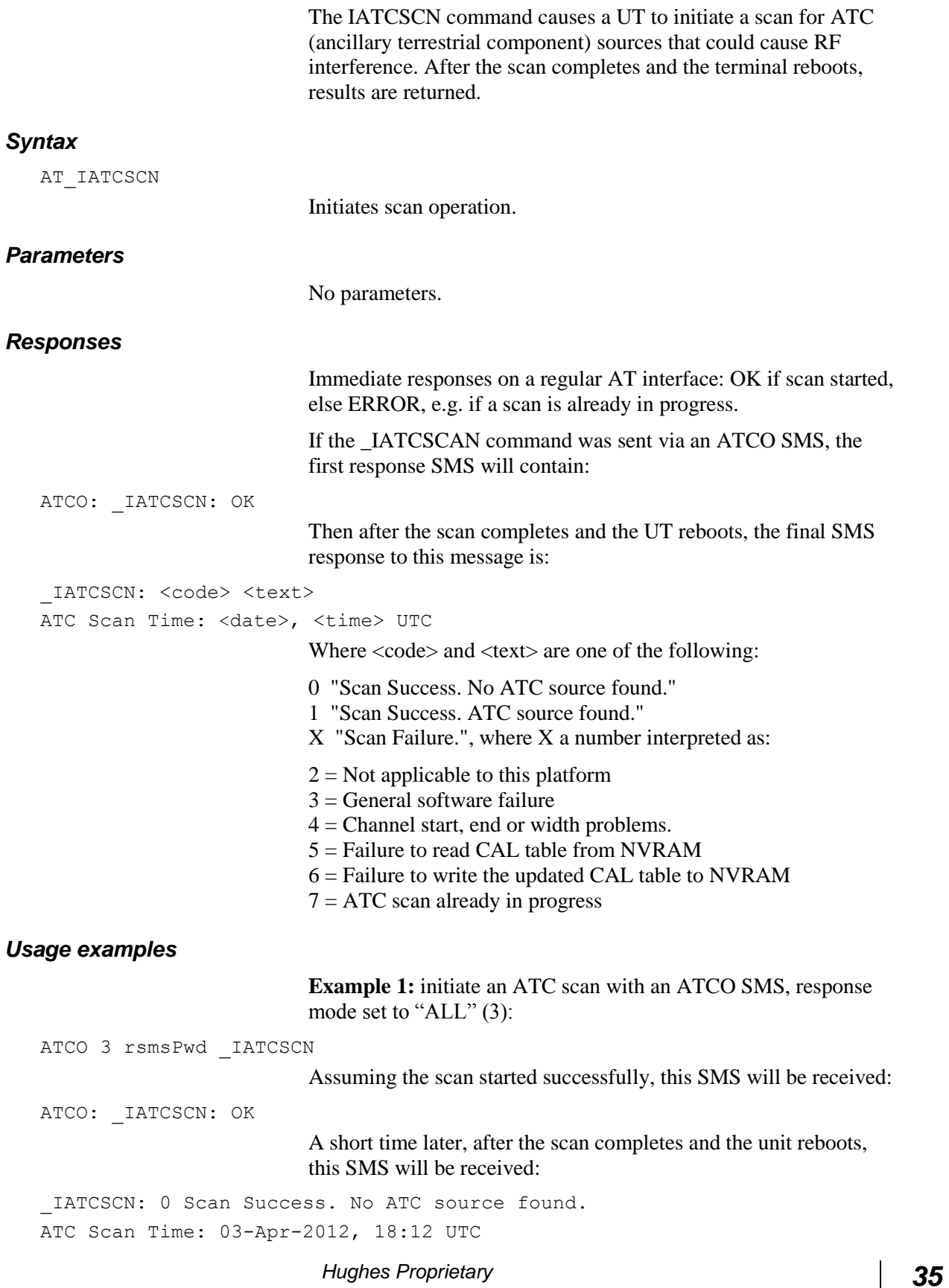

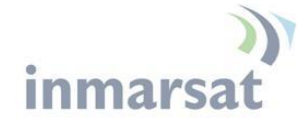

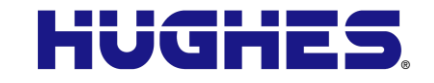

### **"\_IATCROBST" command – Enable ATC robustness operation**

The IATCROBST command allows a user to manually turn on or off the ATC attenuator.

#### *Syntax*

AT\_IATCROBST=<enable>

#### *Parameters*

<enable>

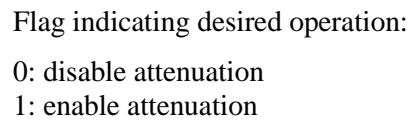

#### *Responses*

Immediate: OK if flag value was stored, ERROR if at ATC Scan operation is in progress.

Unsolicited: none.

#### *Usage examples*

**Example 1:** turn on the ATC robustness:

```
ATCO 2 rsmsPwd _IATCROBST=1
```
## **"\_ICPWD" command – Change the UT's admin password**

The ICPWD command sets a password to a new value. Currently, two password types may be set this way, the Administrator password, required for certain UT operations, and the Remote-SMS password, required to process Remote-SMS commands.

Each password is independent and must be modified separately.

#### *Syntax*

```
AT_ICPWD="<type>", "<old_passwd>", "<new_passwd>"
```
#### *Parameters*

<type>

String which identifies the password to be changed. Allowed values:

String which must match the existing password of the same type.

- "AD": Administrator password
- "RS": Remote-SMS password

<old\_passwd>

<new\_passwd>

The new password string.

*36 Hughes Proprietary*

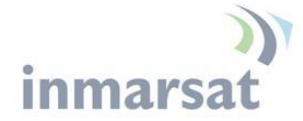

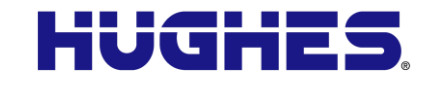

#### *Responses*

Immediate: OK if command password changed, ERROR if command has syntax or parameter errors, such as if <old\_passwd> is wrong.

Unsolicited: none.

#### *Usage examples*

**Example 1:** Assuming the admin password is currently "oldadmin", change it to "newadmin":

ATCO 2 rsmsPwd \_ICPWD="AD","oldadmin","newadmin"

## **"\_IHDEFAPN" command – Change the UT's default APN**

Supported in releases after 7/2015.

The IHDEFAPN command replaces the current default APN with the new APN supplied in the command.

When the command is executed, it mimics the make default option of the APN web page:

1. Create the APN (with username and/or password if present), unless the exact APN (with un/pw) already exists in the APN file.

2. Make the APN default and update all the ACA entries, except for static ACA or M2M entries not using the current default APN.

3. If the force flag is set to 1, force the new APN (plus un/pw) to all ACA entries, regardless of their current settings.

#### *Syntax*

```
AT IHDEFAPN="<apn>"[,"<apn_username>"[,"<apn_passwd>"[,<force>]]]
```
#### *Parameters*

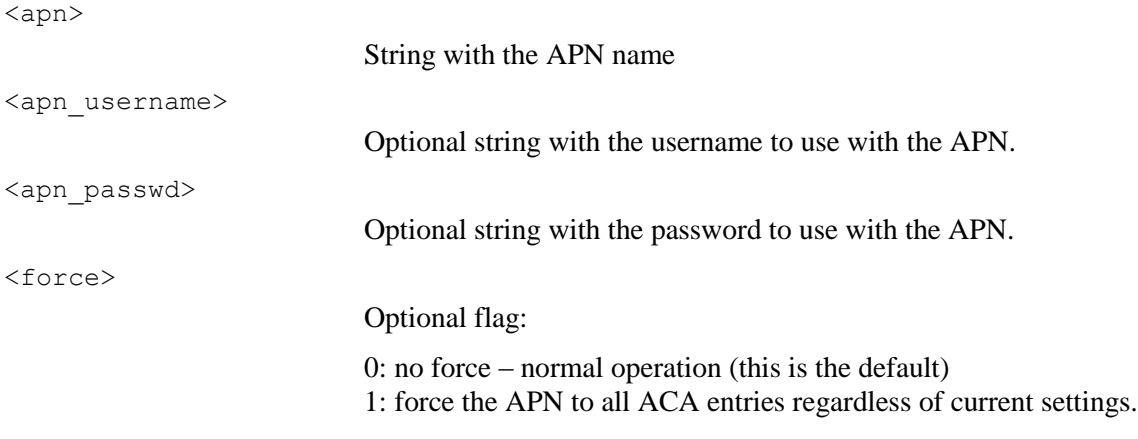

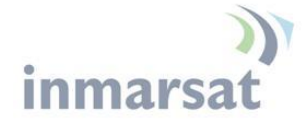

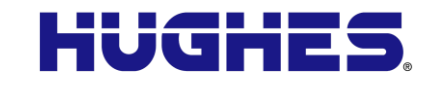

#### *Responses*

Immediate: OK if APN updated, ERROR if command has syntax or parameter errors.

Unsolicited: none.

#### *Usage examples*

**Example 1:** add a new APN and make it the default:

ATCO 2 rsmsPwd \_IHDEFAPN="new.bgan.inmarsat.com","username","passwd"

Assuming the command was successful, this SMS will be received:

\_IHDEFAPN: 0, Complete

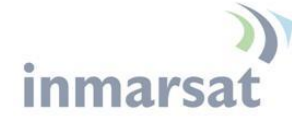

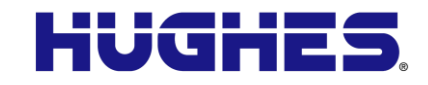

## **Appendix:**

#### **Usage guidelines**

If an Activate SMS message is sent to a terminal and a PDP context is already active on the target unit's PC of interest, that existing PDP context will be used (the SMS will be discarded and no error will be reported back via SMS). The graceful way of handling re-activation remotely is to first request a **Deactivate,** wait few minutes and send an **Activate** with updated QoS.

If a PDP context was setup manually for a PC of interest and the DEACTIVATE message is sent, that pre-existing PDP context will be torn down, even though it wasn't established via an ACTIVATE command.

#### **SMS Processing Logic**

- **1.** When the unit receives duplicate messages and/or multiple ACTIVATE and DEACTIVATE messages:
	- a. There is a 10 minute delay in the logic, so if an additional message is received within 10 minutes after receiving the first one, it is discarded.
	- b. If the PDP session is active and it receives another message to set up a PDP context for that same device, it will discard the message as well.
- **2.** The receive SMS logic has a few parameter checks that it makes to determine if the SMS message is a standard or a command SMS.
	- a. The logic checks the first four characters of the SMS to see if they match one of the recognized commands: ACTIVATE, DEACTIVATE, CLEAR, etc. These are all case-sensitive. If it passes this check, then the message will be processed as a command message.
	- b. Next, it looks for the password (case sensitive). If it passes the first check and fails the password check, then it sends an error message saying that the password is incorrect.
	- c. Once the first two validations pass, then it checks for the command syntax and parameters. If the syntax or parameters are incorrect, then it sends a parameter error message.
	- d. If the "white list" (list of allowed source MSISDNs) is defined, and the MSISDN of the sender of a command SMS is **not** found in the "white list", then the SMS is discarded with no response.
- **3.** When SMS messages are received they are stored in the SIM. They are then processed, and, depending on the message type or status, they may be deleted:

*Hughes Proprietary 39*

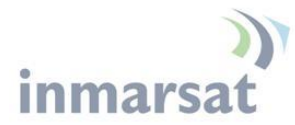

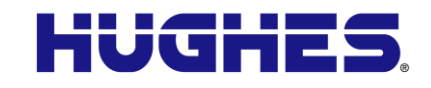

- a. If the first 4 characters of an SMS match any of the defined commands (as described above) it will be treated as a command message and will be deleted from the SIM after processing.
- b. For the 9502, to ensure that sufficient space is in the SIM to receive command messages, when processing any SMS, if there are less than 5 slots available in the SIM, the new SMS will be deleted regardless of its type.